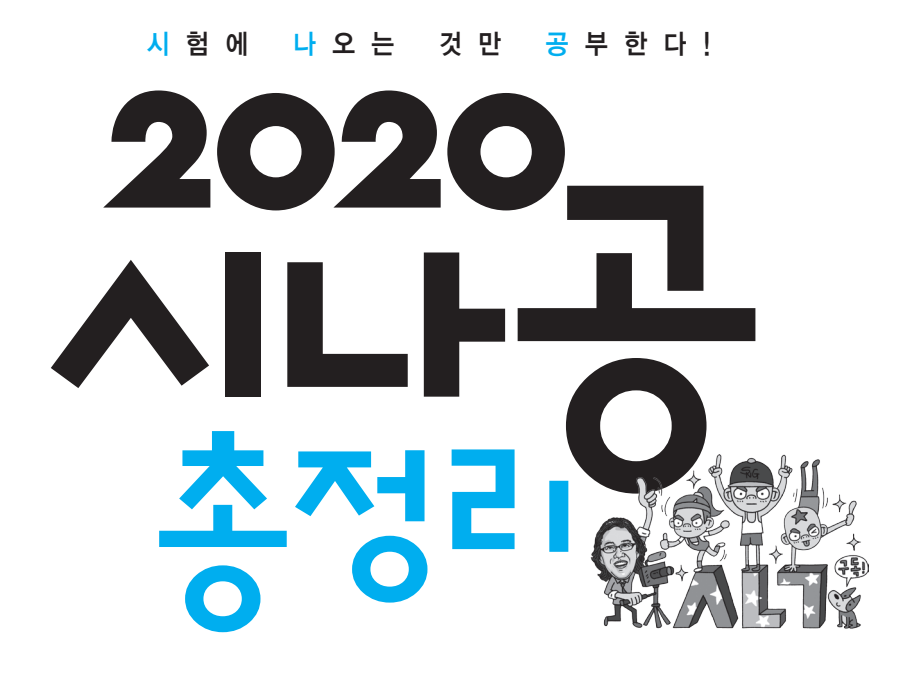

정답 및 해설

# 워드프로세서 필기

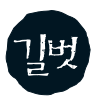

## 시험에 자주 나오는 용어 95가지 4 합격수기\_이윤섭 22 실전 모의고사 정답 및 해설 24 합격수기\_이중건 48 **Contents**

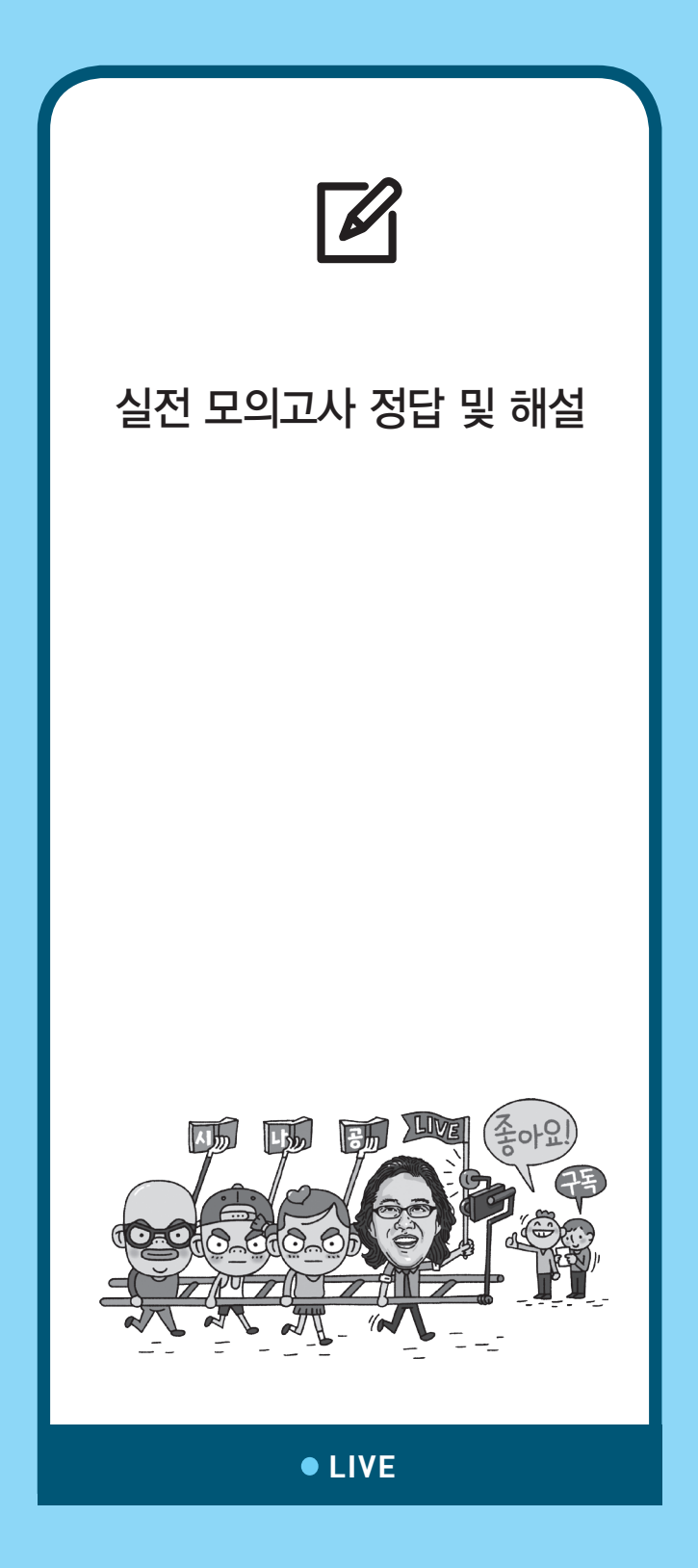

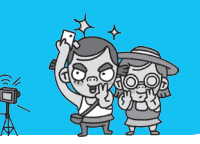

회 **01**

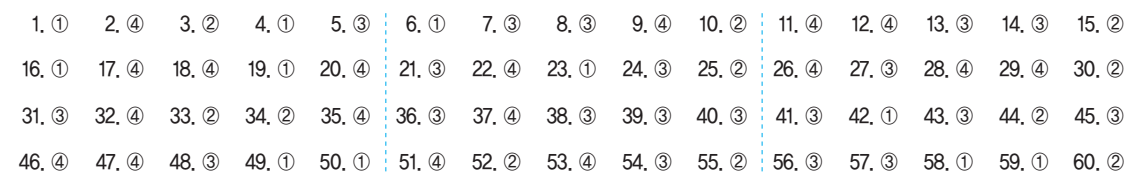

- 1. 문서의 저장 위치 및 파일 이름을 변경하여 저장할 수 있으 며, 문서 작성 프로그램에 지정된 확장자가 아닌 다른 확장 자로 바꿔서 저장할 수도 있습니다.
- 2. 원본 개체의 내용이 바뀌는 경우 이를 삽입하고 있는 문서 의 내용은 바뀌지 않고, 연결하고 있는 문서의 내용은 바뀝 니다.
- 3. 문서 편집 시 행 길이, 여백, 들여쓰기, 탭 위치 등을 설정 하는 데 도움을 주기 위해 사용하는 것은 눈금자입니다.
- 4. 수정 상태에서 Enter를 누르면 커서가 다음 줄의 맨 마지막 이 아닌 처음으로 이동합니다.
- $\overline{5}$ . '활용으로'와 '효과적인'의 자리가 바뀌었고 $(\overline{\smile} \cap)$ . '업무'와  $'$ 개선'의 사이를 한 칸 띄웠습니다 $(\sqrt{})$ .
- 6. 단위를 나타내는 명사는 띄어 써야 합니다.
- 7. 문서를 일정한 기준이나 원칙에 의해 작성하고 정리, 관리, 보관하여 후일 증빙자료나 역사자료로 사용하기 위한 기능 은 의사 보존 기능입니다.
- 8. 문자의 좌표를 입력받아 점과 점을 연결하는 선분과 곡선 으로 문자를 생성하여 글자를 확대해도 매끄럽게 처리할 수 있는 폰트는 벡터(Vector) 폰트입니다.
- 9. '오해 받다.'는 '오해받다.'로 입력해야 합니다.
- 10. 탭 간격은 사용자가 임의로 변경할 수 있어, 서로 다른 간 격으로 이동이 가능합니다.
- 11. 전자문서는 전자이미지서명에 의해 문서로서 성립됩니다.
- 12. 발신명의에는 문서를 발신하는 행정기관명이 아닌 행정기 관장의 명의를 기재합니다.
- 13. 맞춤법 검사는 내장되어 있는 사전의 내용을 참조하여 맞춤 법이 틀린 단어를 고치기 때문에, 사전의 내용이 바뀌지 않는 한 실행할 때마다 새롭게 생기는 오류는 찾을 수 없습니다.
- 14. 사내문서는 조직 내부에서 지시, 명령 또는 협조를 요청하 거나 보고 또는 통지를 위하여 수발(수신, 발신)하는 문서 이며, 조직 외부의 상·하급 기관, 개인이나 기관 단체에 수발되는 문서는 사외문서입니다.
- 15. 리딩(Leading, 행간)은 현재 줄의 시작 부분과 바로 아래 줄의 첫 부분까지의 간격으로 흔히 알고 있는 줄 간격과 같 은 뜻입니다. 자간의 미세 조정으로 특정 문자들의 간격을 조정하는 것은 커닝(Kerning)입니다.
- 16. 문제의 지문에 제시된 내용은 문서의 내용을 설명하는 각 주 부분으로, 첫 줄이 내어쓰기 되어 있고, 영문 부분에 기 울임(이탤릭체) 속성이 적용되었습니다.
- 17. 홈 베이스(Home base)는 문서 어디에서나 특별히 지정된 위치로 바로 이동하는 기능입니다. 본문, 그림, 표 등을 페 이지의 적당한 위치에 균형 있게 배치하는 것은 레이아웃 (Layout)입니다.
- 18. •  작성 주체에 의한 분류 : 공문서, 사문서
	- •  유통 대상에 의한 분류 : 사내문서, 사외문서, 전자문서
	- •  처리 단계에 따른 분류 : 접수문서, 배포문서, 기안문서, 이첩문서, 공람문서, 합의문서, 시행문서, 완결문서, 보관문서, 보존문서, 폐 기문서
- 19. 라인 피드(Line Feed)는 프린터에서 다음 줄에 인쇄할 수 있도록 줄 단위로 프린터 용지를 위로 올리는 기능입니다. 프린터에서 다음 페이지의 맨 처음 위치까지 종이를 밀어 올리는 기능은 폼 피드(Form Feed)입니다.
- 20. 교정 사항은 다음과 같습니다.

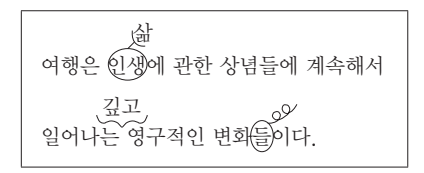

- 21. 네트워크 드라이브, 플로피디스크, USB 메모리, DOS 모 드에서 삭제한 파일은 휴지통에 보관되지 않으므로 복원이 불가능합니다.
- 22. 파일의 이름을 바꾸려면 이름을 바꿀 파일을 선택한 상태 에서 이름 부분을 다시 클릭하거나 2를 눌러야 합니다. 탐색기에서 파일을 더블클릭하면 해당 파일이 실행됩니다.
- 23. 하드웨어인 프린터는 Windows 기능에 포함되지 않습니다. Windows 기능의 종류 Internet Explorer, Microsoft, NET Framework, Table PC 구성 요소, Windows Search, Windows 가젯 플랫폼, XPS 뷰어, XPS 서비스, 게 임, 미디어 기능, 원격 차등 압축, 인쇄 및 문서 서비스, 인터넷 정보 서비스 등
- 24. 네트워크 프로토콜은 제어판의 '네트워크 및 공유 센터'에 서 설정합니다.
- 25. 기본 홈페이지로 사용할 페이지의 설정은 '인터넷 옵션'에 서 지정합니다. 제어판의 '시스템'에서는 시스템에 연결된

하드웨어의 정보나 작동 상태를 검사하고, 사용자 프로필, 가상 메모리 등의 고급 설정 값을 지정할 수 있습니다.

- 26. 현재 수행하고 있는 응용 프로그램에 문제가 발생했을 때 해당 응용 프로그램을 강제 종료시키고 모든 시스템 자원 을 반환하는 것을 선점형 멀티태스킹이라고 합니다.
- $27.$  탐색기의 내용을 최신 정보로 고치는 바로 가기 키는  $F5$ 입니다.
- 28. 도움말은 추가나 변경을 할 수 없습니다. '옵션'을 클릭하 면 도움말의 글꼴 크기 변경, 도움말 내에서 찾기, 온라인 도움말 사용 여부 등을 설정할 수 있습니다.
- 29. '작업 표시줄 잠금'을 지정하면 작업 표시줄의 크기나 위치 등은 변경할 수 없지만 프로그램 단추 위로 마우스 포인터 를 이동하면 표시되는 미리 보기는 표시됩니다.
- 30. 작업 표시줄에서 점프 목록을 표시하려면 프로그램 단추를 마우스 오른쪽 버튼으로 클릭해야 합니다. 프로그램 단추 를 더블클릭하면 해당 프로그램이 실행됩니다.
- 31. 백업본이 원본과 동일한 위치에 있을 경우, 그 위치에서 오 류가 발생하면 파일을 둘 다 사용하지 못하게 되므로 백업 을 해둔 의미가 없습니다. 그러므로 원본 파일과 다른 곳에 백업을 해야 합니다.
- 32. 고해상도는 저해상도에 비해 더 많은 픽셀을 사용하여 화 면을 구성하므로 고해상도로 설정할 경우 처리 속도가 느 려집니다.
- 33. 전용선은 회선을 전용으로 임대하는 것으로 IP가 유동 IP 가 아닌 고정 IP입니다.
- 34. DNS는 문자로 된 도메인 네임을 숫자로 된 IP 주소로 바 꿔줍니다.
- 35. 하나의 라이브러리에 최대 50개의 폴더를 추가할 수 있습 니다.
- 36. 스풀링은 인쇄할 내용을 먼저 하드디스크에 저장하고 CPU의 여유 시간에 틈틈이 인쇄하기 때문에, 프린터가 인 쇄중이라도 다른 응용 프로그램을 실행하여 사용할 수 있 습니다.
- 37. [폴더 옵션] 대화상자의 '보기' 탭에서 <모든 폴더에 적용> 을 클릭하면 설정 사항이 모든 폴더에 적용됩니다.
- 38. '선택'에는 '사각으로 선택'과 '자유형으로 선택'이 있어서 그림의 특정 영역을 사각형 또는 곡선 형태로 선택할 수 있다.
- 39. 디스크 검사를 통해 디스크의 상태가 최적화되므로, 하드 디스크의 성능이 향상됩니다.
- 40. 특정한 파일이나 폴더를 마우스 오른쪽 단추를 누른 채로 끌어다가 다른 폴더에 놓았을 때 나타나는 바로 가기 메뉴 에는 '여기에 복사', '여기로 이동', '여기에 바로 가기 만들 기', '취소' 등이 있습니다.
- 41. 여러 대의 프로세서가 한 시스템을 구성하는 운영 형태를

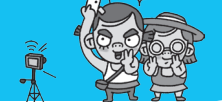

다중 처리(Multi-Processing)라고 합니다.

- 42. 압축 파일은 디스크 공간의 효율적인 사용과 파일 전송 시 시간 및 비용을 줄이기 위해 사용합니다.
- 43. 사용자가 눈으로 보는 현실 화면이나 실제 영상에 문자나 그 래픽과 같은 가상의 3차원 정보를 실시간으로 겹쳐 보여주 는 새로운 멀티미디어 기술을 증강현실(AR)이라고 합니다.
- 44. 바이러스에 감염되었다고 해서 현재 사용중인 시스템의 모 든 파일에 바이러스가 확산되는 것은 아닙니다. 바이러스 종류에 따라 감염 부위는 특정 부위로 한정됩니다.
- 45. 램의 핀 수는 32핀, 72핀, 168핀 등 여러 종류가 있으므로, 자신의 PC 메모리가 몇 핀(pin)짜리인지 살펴보고 적당한 것을 선택해야 합니다.
- 46. 프로그램 내장 방식을 최초로 채택한 컴퓨터는 UNIVAC-I 가 아닌 EDSAC입니다. UNIVAC-I는 최초의 상업용 계산 기입니다.
- 47. 구조적으로 XML 문서들은 SGML 문서 형식을 따르고 있 으므로 XML은 SGML의 부분 집합이라고 할 수 있습니다. 그러므로 XML은 응용판 또는 축약된 형식의 SGML이라 고 볼 수 있습니다.
- 48. IPv6는 128비트, IPv4는 32비트로 구성되어 있습니다.
- 49. BMP 파일은 Windows의 표준 비트맵 파일 형식으로, 고 해상도의 이미지를 표현할 수 있지만 압축을 하지 않으므 로 파일의 크기가 큽니다.
- 50. 컴파일러나 어셈블러 등에 의해 기계어로 번역된 상태의 프로그램을 목적 프로그램이라고 합니다.
- 51. TCP는 OSI 7계층 중 전송(Transport) 계층에 속합니다. 네트워크(Network) 계층에 속하는 것은 IP입니다.
- 52. 생체 인식이란 인간의 신체적인 특성을 측정하고 분석하여 사용자를 인증하는 것입니다. 보기에 제시된 것 중 생체 인 식 분야와 가장 거리가 먼 것은 나머지 보기에 비해 고유한 특성이 적은 코 모양입니다.
- 53. 정보 사회에서는 정보의 생산 및 처리 기술의 발달로 사회 전반의 능률과 생산이 향상됩니다. 기업의 생산성 향상은 정보 사회의 문제점에 해당되지 않습니다.
- 54. 문제의 지문에 제시된 내용은 유비쿼터스(Ubiquitous)에 대한 설명입니다.
- 55. 전자 서명은 특정인을 확인하기 위하여 공개키(Public Key) 암호 방식을 취하고 있습니다.
- 56. 참조란은 받는 사람 이외에 추가로 메일을 받을 제3자의 이름을 입력하는 곳입니다.
- 57. DVD(Digital Video(Versatile) Disk)는 CD-ROM과 외형 상 크기는 같지만, 4.7~17GB의 데이터를 저장할 수 있는 대용량 저장장치로 압축 기술과는 무관합니다.
- 58. 브리지(Bridge)는 서로 독립적으로 동작하면서 같은 프로

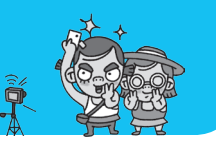

토콜을 사용하는 두 LAN을 연결하는 네트워크 장치입니 다. ②번의 내용은 모뎀(MODEM)에 대한 설명입니다.

59. 시스템 프로그램에는 컴퓨터 전체를 작동시키는 운영체제 와 언어 번역기인 컴파일러, 인터프리터 등이 있습니다. 응용 프로그램은 사용자가 컴퓨터를 이용하여 특정 업무를 처리할 수 있게 개발된 프로그램으로 스프레드시트, 문서 편집기, 엑셀, 파워포인트 등이 있습니다.

60. 컴퓨터 기억 소자의 발달 순서는 '진공관 → 트랜지스터  $\rightarrow$  IC  $\rightarrow$  VLSI' 순입니다. 컴퓨터의 제 1세대는 진공관, 제 2세대는 트랜지스터(TR), 제 3세대는 집적회로(IC), 제 4세대는 고밀도 집적회로(LSI), 제 5세대는 초고밀도 집적회로(VLSI)가 주요 소자로 사용되었습니다.

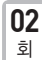

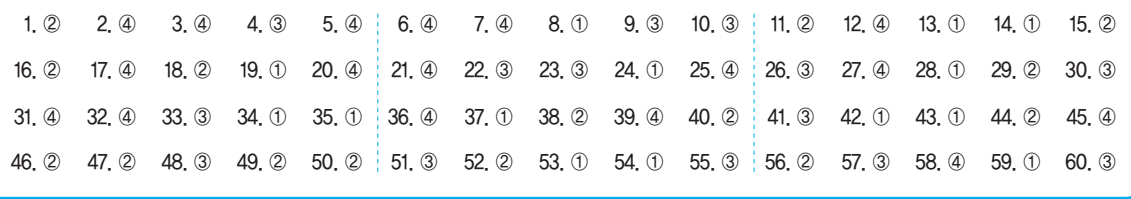

- 1. 공문서의 효력 발생 시기는 다른 법령에 특별한 규정이 없 는 한 수신자에게 도달되는 시점입니다.
	- ① 문서의 성립 시기는 결재권자에게 결재를 받은 시점입니다.
	- ③ 공고문서는 공시, 공고가 있은 후 5일이 경과한 날부터 효력을 발생합니다.
	- ④ 전자문서의 경우 수신자의 컴퓨터에 파일로 기록된 순 간부터 효력이 발생합니다.
- 2. 강제 개행은 한 행에 문자가 다 채워지지 않은 상태에서 Enter 를 눌러 다음 행의 처음으로 커서를 이동시키는 것입니다. ①번은 캡션, ②번은 디폴트, ③번은 단축키에 대한 설명 입니다.
- 3. 말문은 문장을 요약해서 마무리하는 것을 의미합니다. 본 문에 빠뜨린 내용을 보충하기 위한 것은 추신입니다.
- 4. 맞춤법 검사는 문서의 전체 또는 일부를 대상으로 수행할 수 있습니다. 문서의 일부에서만 맞춤법 검사를 하려면, 먼저 원하는 부분을 블록으로 설정한 다음 '맞춤법 검사'를 실행하면 됩니다.
- 5. 국가, 지역, 거래처 명칭 순으로 분류한 다음 가나다 또는 ABC 순으로 정리하는 방법은 지역별 파일링입니다.
- 6. 전자문서를 수정하려면 수정한 내용대로 재작성하여 결재 하고, 수정 전의 문서는 처리과의 장이 보존할 필요가 있 다고 인정하는 경우에만 보존합니다.
- 7. KS X 1001 완성형 한글 코드는 영문/숫자는 1바이트로, 한글/한자는 2바이트로 문자를 표현합니다.
- 8. 문단을 강제로 분리할 때 사용하는 것은 Emer입니다.
- 9. 간소화는 문서 사무 처리의 절차나 방법 등을 간결하게 하 여 시간 절약과 문서 업무 능률을 증진시키는 것입니다. ③번의 내용은 용이성에 대한 설명입니다.
- 10. 공람문서는 배포문서를 특별한 절차 없이 다른 부서나 사

람에게 보고 또는 열람시킬 때의 문서이며, 배포문서의 내 용이 다른 부서의 업무에 해당하는 경우 해당 부서로 이첩 하기 위해 기안된 문서는 이첩문서입니다.

- 11. 민원문서는 민원인이 행정기관에 대하여 허가·인가·기타 처 분 등 특정한 행위를 요구하는 문서나 그에 대한 처리문서 를 의미합니다. ②번의 내용은 비치문서에 대한 설명입니다.
- 12. 창 나누기(Split Screen)는 하나의 화면을 여러 개의 창으 로 분할해 서로 다른 정보를 불러와 참조하면서 작업할 수 있게 하는 기능입니다. ④번의 내용은 격자에 대한 설명입 니다.
- $13.$  한자음을 알고 있을 때의 입력 방법 : 음절 단위 변환, 단어 단위 변환, 문장 자동 변환
	- 한자음을 모를 때의 입력 방법 : 부수 입력 변환, 외자 입력 변환, 2스트로크 변환
- 14. 고도의 압축 기법을 통해 파일의 용량을 줄인 외곽선 형태 의 글꼴로, 주로 통신용으로 사용되는 글꼴 형태는 오픈 타입(Open Type)입니다.
- 15. 리터칭(Retouching)이란 기존의 그림을 다른 형태로 새롭 게 변형, 수정하는 작업을 의미합니다. 글자와 글자 사이의 간격을 미세하게 조정하는 작업은 커닝(Kerning)입니다.
- 16. 문서 내에 머리말, 꼬리말, 주석 같은 것을 표시하기 위한 일정 구역을 보일러 플레이트(Boiler plate)라고 합니다.
- 17. 첨자 문자는 전각 문자의 1/4 크기인 문자입니다. 전각 문 자의 1/2 크기의 문자는 반각 문자입니다.
- 18. 숫자가 같을 경우 A형 용지보다 B형 용지가 더 큽니다.
- 19. 문서의 분량을 증가시킬 수 있는 교정 부호로는 」 (문단 나누기),  $\sqrt{(1-\alpha)}$ , 비우기),  $\sqrt{(1-\alpha)}$ , 나는 비우기), 나는 (삽입 하기), (들여쓰기) 등이 있습니다.
- 20. 교정 사항은 다음과 같습니다.

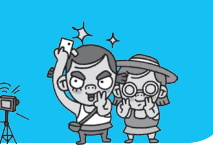

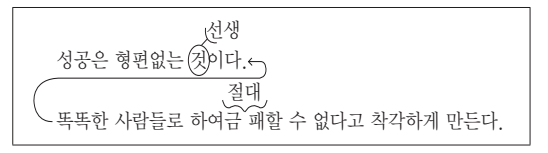

- 21. [Windows Anytime Upgrade]는 Windows 7의 상위 버전 ( Home Premium → Professional)으로 업그레이드 할 때 사용하는 기능입니다. ④번의 내용은 [Windows Update]에 대한 설명입니다.
- 22. [Alt]를 누르고 삭제하는 것은 아무키도 누르지 않고 삭제하 는 것과 같습니다. 즉 복구할 수 있습니다.
- 23. 창이나 대화상자 등에서 사용하는 글자의 모양·크기·글 자색 등을 변경하려면 '개인 설정' 창의 '창 색' 항목을 이용 해야 합니다.
- 24. Windows에서는 커서의 모양을 변경할 수 있는 기능은 제 공하지 않습니다. 다만, 응용 프로그램이나 입력 상태에 따라 커서의 모양이 조금씩 다르게 나타날 수 있습니다.
- 25. 인쇄가 안 될 경우에는 프린터 케이블 연결 상태, 프린터 기종, '프린터 속성' 대화상자의 정보가 맞게 설정되었는지 를 먼저 확인해야 합니다.
- 26. 컴퓨터가 절전 모드로 전환되는 시간 변경은 '화면 보호기 설정' 창에서 바로 수행할 수 없고 '화면 보호기 설정' 창에 서 '전원 설정 변경'을 클릭하여 표시되는 '전원 옵션' 창에 서 설정할 수 있습니다.
- 27. Shift)를 누르고 CD를 삽입하면 CD의 자동 실행 기능이 해 제됩니다.
- 28. 바로 가기 아이콘은 편리한 실행을 위해 대부분 바탕 화면 에 만들지만 파일이 저장될 수 있는 곳이면 어디에나 만들 수 있습니다.
- 29. ⊿는 하위 폴더까지 표시된 상태임을 의미하며, ⊿를 클릭 하면 하위 폴더가 숨겨지고, ▶로 변경됩니다.
- 30. 하나의 물리적인 하드디스크를 여러 개의 논리적인 디스크 로 나누는 것을 파티션이라 하는데, 파티션은 '컴퓨터 관 리'를 이용해야 합니다.
- 31. 디스크 조각 모음은 디스크 공간의 단편화를 제거하여 디 스크의 접근 속도를 향상시키기 위한 것으로, 디스크의 공 간 부족 문제를 해결하는 것과는 관계가 없습니다.
- 32. 'Windows 도움말 및 지원'에서는 문제 해결 프로그램을 지원하지 않습니다.
- 33. 보기에 제시된 내용은 브리지에 대한 설명입니다. 라우터 에 대해서도 알아두세요.

라우터(Router)

- 인터넷에 접속할 때 반드시 필요한 장비로, 가장 최적의 경로를 설정하여 전송한다.
- 각 데이터들이 효율적인 속도로 전송될 수 있도록 데이터의 흐름 을 제어한다.
- 34. 메모장은 용량의 제한 없이 텍스트 형식의 문서를 작성할 수 있습니다.
- 35. 공유에서 설정할 수 있는 권한은 암호에 따른 권한이 아니 라 그룹이나 사용자에 따른 권한입니다.
- 36. 한글 Windows 7에서는 네트워크 프린터도 기본 프린터로 설정할 수 있습니다. 기본 프린터로 지정하려면 '장치 및 프린터' 창에서 기본 프린터로 사용할 프린터의 바로 가기 메뉴 중 [기본 프린터로 설정]을 선택하면 됩니다.
- 37. 자료를 블록으로 설정한 다음 특정 위치에 끌어다 놓으면 자료가 이동되고, Ctrl을 누른 채 끌어다 놓으면 자료가 복 사됩니다.
- 38. Windows Media Player는 오디오 파일(MIDI, WAV 등) 이나, 동영상 파일(AVI, MPEG, MOV 등) 등 거의 모든 종류의 멀티미디어 파일을 재생할 수 있습니다.
- 39. Windows 방화벽의 사용 여부는 [제어판] → [관리 센터]에 서 확인할 수 있습니다.
- 40. 일반적으로 측정값이 높은 컴퓨터의 사양이 측정값이 낮은 컴퓨터 보다 우수하고 빠릅니다.
- 41. 분산 처리 시스템은 시스템 확장 시 자원 추가 비용이 적게 듭니다.
- 42. 범용 컴퓨터는 여러 분야에서 다양한 용도로 사용하기 위 해 제작된 컴퓨터로, 디지털 컴퓨터가 여기에 해당됩니다. 디지털 컴퓨터는 문자나 숫자화된 비연속적인 데이터(디지 털형)를 처리하는 컴퓨터이므로 범용 컴퓨터는 디지털 신 호를 취급합니다.
- 43. 바이러스 예방을 위한 바이러스 검색용 프로그램은 롬 (ROM)이 아닌 램(RAM)에 상주시킵니다.
- 44. 음성·영상 등 다양한 멀티미디어 신호를 디지털 방식으로 변조하여, 고정 또는 휴대용·차량용 수신기에 제공하는 멀티미디어 방송 서비스를 의미하는 것은 DMB입니다. 다 른 보기의 용어에 대해 알아두세요.
	- 유비쿼터스(Ubiquitous) : 개별 물건에 극소형 전자 태그가 삽입 되어 있어 사용자가 시간과 장소에 구애받지 않고 언제 어디서나 자유롭게 네트워크에 접속할 수 있는 환경
	- 블루투스(Bluetooth) : 무선 통신 기기 간에 근거리에서 낮은 전력 으로 무선 통신을 하기 위한 표준
	- 텔레매틱스(Telematics) : 자동차와 무선 통신을 결합한 새로운 개념의 차량 무선 인터넷 서비스
- 45. 이미지나 사운드, 비디오 그리고 애니메이션과 같은 동적 인 정보를 포함하는 것은 하이퍼미디어입니다.
- 46. 인터넷을 통해 프로그램 소스 코드를 무료로 공개하여 사 용자가 원하는 대로 특정 기능을 추가할 수 있을 뿐만 아니 라, 어느 플랫폼에도 포팅이 가능하게 설계된 운영체제는 리눅스(LINUX)입니다.
- 47. 문제의 내용은 듀얼 시스템에 대한 설명입니다.
	- 다중 처리 시스템(Multi-Processing System) : 처리 속도를 향상 시킬 목적으로 하나의 컴퓨터에 여러 개의 CPU를 설치하여 프로

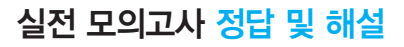

그램을 처리하는 방식

- 분산 처리 시스템(Distributed System) : 지역적으로 분산된 여러 대의 컴퓨터를 연결하여 작업을 분담하여 처리하는 방식
- 듀플렉스 시스템(Duplex System) : 하나의 시스템에 두 개의 CPU 를 설치하여 한쪽의 CPU가 가동 중일 때에 다른 한 CPU는 대기하 게 되며, 가동 중인 CPU가 고장이 나게 되면 즉시 대기 중인 한쪽 CPU가 가동되어 시스템이 안전하게 작동되도록 운영하는 방식
- 48. 시스템 부팅 시 입력해야 하는 암호를 잊어버리면 ROM BIOS에 전원을 공급해 주는 배터리를 뺐다가 다시 끼워서 ROM BIOS를 초기화시킨 후 다시 암호를 설정하면 됩니다.
- 49. Pentium Ⅲ 프로세서부터는 RISC 방식의 기술을 일부 적 용하기는 했지만, RISC 방식은 아직 워크스테이션에서 더 많이 사용됩니다.
- 50. 인터럽트가 요청되면 CPU는 현재 실행중인 작업을 일시 중단하고, 발생된 상황을 우선 처리한 후 실행중이던 작업 으로 복귀하여 계속 처리합니다.
- 51. 정크 메일 폴더에 보관된 메일도 사용자가 열어 볼 수 있습 니다.
- 52. 아날로그 데이터 신호의 진폭을 비트(Bit) 단위로 샘플링하 여 디지털 신호로 변환하는 방식을 PCM이라고 합니다.

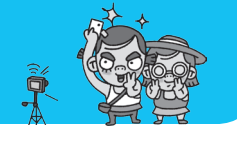

- 53. 문제의 지문에 제시된 내용은 UML에 대한 설명입니다.
- 54. 네트워크를 통해 연속적으로 자신을 복제하여 시스템의 부 하를 높여 결국 시스템을 다운시키는 것을 웜(Worm)이라 고 합니다.
- 55. 문제의 지문에 제시된 내용은 클라우드 컴퓨팅(Cloud Computing)에 대한 설명입니다.
- 56. JPEG는 높은 압축률로 파일의 크기를 작게 할 수 있어 전 송 시간을 많이 줄일 수 있습니다.
- 57. MP3는 MPEG-4가 아닌 MPEG-1의 압축 기술 방식을 이용하여 음반 CD 수준의 음질을 유지하면서 용량을 1/12 크기로까지 압축할 수 있습니다.
- 58. 공개키 암호화 기법에서는 데이터를 암호화할 때 사용하는 키(공개키, Public key)는 공개하고, 복호화할 때 사용하 는 키(비밀키, Secret key)는 비밀로 합니다.
- 59. URL의 도메인명과 호스트명은 DNS 서버에 등록되어 있 어야 합니다.
- 60. SMTP는 작성한 메일을 다른 사람의 계정이 있는 곳으로 전송해 주는 역할을 하고, POP3은 메일 서버에 도착한 메 일을 사용자 컴퓨터로 가져오는 역할을 합니다.

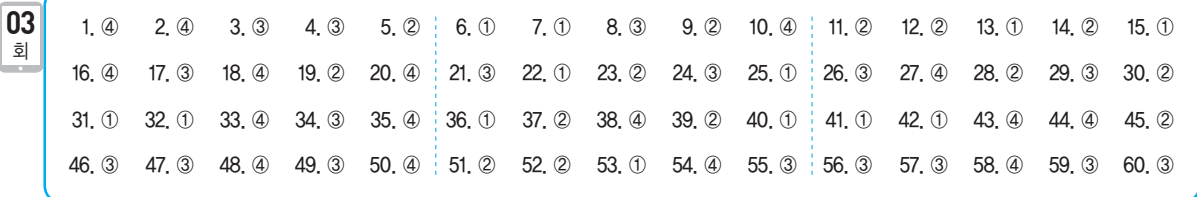

- 1. 문서 작성 프로그램에 지정된 확장자를 다른 것으로 바꿔 저장할 수 있으며, 확장자가 바뀐 파일도 해당 문서 작성 프로그램에서 다시 사용할 수 있습니다.
- 2. 상용구(Glossary)는 자주 사용하는 동일한 어휘나 도형 등 을 약어로 등록한 후 필요할 때 약어를 호출하여 손쉽게 문 장 전체를 입력하는 기능입니다. 반복적인 동작들을 키보 드의 특정키에 연계하여 기억시켰다가 필요할 때 한 번에 순서대로 동작시키는 것은 매크로(Macro)입니다.
- 3. 스페이스바를 이용한 들여쓰기/내어쓰기는 간격이 정확하 지 않고, 수정할 때도 일일이 다시 스페이스 바로 조절해 야 하는 번거로움 때문에 워드프로세서에서 지원하는 들여 쓰기/내어쓰기 기능을 이용하는 것이 용이성 측면에서 유 용합니다.
- 4. 한 문자라 할지라도 반드시 블록 지정을 해야만 복사나 이 동이 가능합니다.
- 5. 소수점을 기준으로 맞추는 것을 소수점 탭(데시멀 탭)이라

합니다.

- 6. 낱장 용지의 가로:세로 비율은 1: $\sqrt{2}$  입니다.
- 7. 명함 등과 같이 사람의 이름이나 회사명에 따라서 문서를 정리하기 위해 사용되는 분류법은 가나다식 분류법입니다.
	- 주제별 분류법 : 문서의 내용으로부터 주제를 정하여 이를 기준으 로 정리하는 방법
	- 번호별 분류법 : 문자 대신 번호를 사용하여 번호 순으로 정리하 는 방법
	- 형식별 분류법 : 품의서, 보고서, 계약서, 의사록 등 문서가 가지고 있는 형식별로 분류하는 방법
- 8. 미주는 문서의 내용을 설명하거나 인용한 원문의 제목을 알려주는 보충 구절로 문서의 맨 뒤에 모아 표시하는 기능 입니다. 명령 또는 기능을 수행하는데 필요한 선택 항목은 옵션입니다.
- 9. 지시문서는 조직의 상부에서 하부로 명령을 전달하기 위한 문서입니다.

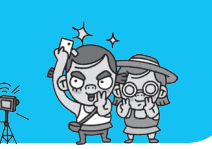

- 10. CapsLock 이 활성화된 상태에서 영문을 입력하면 대문자가 입력되고, 이 상태에서 Shift)를 누른 채 입력하면 소문자가 입력됩니다.
- $11.$  '말 많은' 부분에  $\sqrt{(10)}$  띄우기), '집은' 부분에  $\sigma$ (내 용 바꾸기), 두 문장을 잇는 데  $-$  (줄 잇기)가 차례로 사 용되었습니다.
- 12. 공문서의 두문에는 행정기관명과 수신란이 있습니다. 발신 명의, 행정기관의 주소는 결문에 해당하고, 붙임은 본문에 해당합니다.
- 13. 공문서의 기안은 전자문서로 하는 것을 원칙으로 합니다.
- 14. 3차원 그래픽 작업의 한 과정으로 2차원적인 이미지에 음 영과 채색을 적절히 주어 3차원적인 입체감을 극대화하는 작업을 렌더링(Rendering)이라고 합니다.
- 15. 장문의 보고서의 경우 요약문을 별도로 작성하여 보고서의 맨 앞에 첨부합니다.
- 16. 목차 만들기를 하면 목차는 임의로 지정된 그림 파일이 아 닌 문서 파일로 하드디스크에 저장됩니다.
- 17. 보존 기간 계산의 기산일은 기록물 생산년도 다음해 1월 1 일부터이다.
- 18. 장평은 문자의 가로 너비를 조절하여 글자 크기를 변경하 는 것으로, 세로 길이(문자 높이)는 변하지 않습니다.
- 19. Delete 를 누르면 현재 커서 위치에서 왼쪽이 아닌 오른쪽의 한 문자씩 삭제됩니다.

20.  $\ddot{\mathcal{Q}}$ 는 교정을 취소하는 부호로 문서 내용 및 분량에 아무런 영향을 미치지 않습니다. 문서량이 변하는 교정 부호

- 증가 : d'(내용 바꾸기), ~~(삽입하기), 」 (문단 나누기),  $\sqrt{(\lambda|\theta)}$ 띄우기), (들여쓰기), (줄 간격 띄우기)
- 감소 : d'(내용 바꾸기), d'(삭제하기), c (줄 잇기), <<<</>(이어붙 이기), 늬(내어쓰기)
- 21. Windows 탐색기의 제목 표시줄에 전체 경로를 표시하려 면 도구 모음의 [구성] → [폴더 및 검색 옵션] 또는 메뉴 모음의 [도구] → [폴더 옵션]을 선택한 후 '보기' 탭에서 설 정해 주면 됩니다.
	- ※ [제어판] → [개인 설정] 창에서 'Windows 고전', '고대 비'등의 클래식 테마를 지정했을 경우에만 제목 표시줄 에 전체 경로가 표시됩니다.
- 22. Shift)를 누른 채 C 드라이브의 파일을 D 드라이브로 끌어다 놓으면 파일이 이동됩니다.
- 23. 네트워크를 구성할 때 한꺼번에 여러 대의 컴퓨터를 연결 해 줄 뿐만 아니라, 배선의 간소화, 이동의 편리함과 더불 어 각 회선의 통합 관리를 목적으로 하는 장비는 허브 (Hub)입니다.
- 24. 인터넷에 관련된 사항은 제어판의 '인터넷 옵션'에서 확인 및 설정합니다.
- 25. 웹 서버는 웹 서버 프로그램에서, 메일 서버는 메일 서버 프로그램에서 설정합니다.
- 26. 한글 Windows 7에서 지원하는 가장 작은 스케줄링의 단 위는 스레드(Thread)입니다.
	- •  애플리케이션(Application) : 애플리케이션 프로그램, 즉 응용 프 로그램의 줄임말로서, 컴퓨터로 특정 업무를 처리하기 위한 프로 그램
	- •  프로세스(Process) : 컴퓨터 시스템에 의하여 실행중인 프로그램
	- •  태스크(Task) : 운영체제가 제어하는 프로그램의 기본 단위로, 프 로세스(Process)와 같은 의미로 사용됨
- 27. [FI]을 누르면 'Windows 도움말 및 지원' 창이 나타납니다. 파일과 폴더의 이름을 바꾸는 바로 가기 키는 F2 입니다.
- 28. 하드웨어가 정상적으로 작동하지 않을 경우 먼저 ①, ③, ④번을 모두 수행해 봅니다. 그런 후에도 문제가 해결되지 않을 경우에는 ②번을 수행합니다.
- 29. 바로 가기 아이콘은 원본 파일의 위치 정보만 가지고 있는 것으로, 원본 파일을 삭제하면 해당 파일의 바로 가기 아 이콘으로 프로그램을 실행할 수 없습니다.
- 30. Windows 탐색기에서 도구 모음의 [구성] → [폴더 및 검색 옵션] 또는 메뉴 모음의 [도구] → [폴더 옵션]을 선택한 후 '보기' 탭에서 숨김 파일, 폴더 또는 드라이브의 표시 여부 를 지정할 수 있습니다.

#### [폴더 옵션]의 '보기' 탭의 주요 항목

- $\cdot$  메뉴 항상 표시
- •  보호된 운영체제 파일 숨기기(권장)
- •  숨김 파일 및 폴더, 드라이브 표시/표시 안 함
- •  미리 보기에 파일 아이콘 표시
- •  알려진 파일 형식의 파일 확장명 숨기기
- •  제목 표시줄에 전체 경로 표시(클래식 테마만)
- •  폴더 및 바탕 화면 항목에 팝업 설명 표시
- 31. Windows 방화벽은 컴퓨터에 무단으로 침입하는 사람뿐만 아니라 바이러스 및 웜에 대한 침입도 차단할 수 있습니다.
- 32. 부팅 메뉴에서 '부팅 로깅 사용'을 선택하면 부팅 과정을 Ntbtlog.txt 파일에 기록하며 부팅합니다.
- 33. QoS는 전송 시스템의 전송 품질과 서비스 이용도를 나타 내는 성능 단위입니다.

QoS(Quality of Service, 서비스 품질)

인터넷과 다른 네트워크에서 전송률, 에러율 및 기타 특성들이 측정 될 수 있고, 개선될 수 있으며 어느 정도 미리 보증될 수 있다는 개념 이다.

- 34. 서브넷 마스크는 DNS 서버 주소가 아닌 IP 주소와 결합하 여 사용자의 컴퓨터가 속한 네트워크를 식별합니다.
- 35. 바로 가기 키를 이용해 프로그램을 종료하려면 [Alt]+[F4] 를 눌러야 합니다. [Alt]+[Esc]는 열려 있는 프로그램 간의 작업 전환에 사용됩니다.
- 36. 인쇄 작업이 시작된 문서도 중간에 강제로 종료시킬 수 있 습니다.

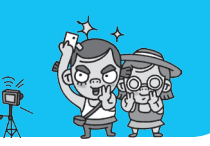

#### 문서 인쇄

- •  문서를 인쇄하는 동안 작업 표시줄에 프린터 아이콘이 표시되며, 아이콘은 인쇄가 끝나면 없어진다.
- •  인쇄 중일 때 '장치 및 프린터' 창에서 프린터 아이콘을 선택한 후 도구 모음이나 바로 가기 메뉴에서 [인쇄 작업 목록 보기]를 선택 하거나, 작업 표시줄의 프린터 아이콘을 더블클릭하면 프린터 대 화상자('인쇄관리자' 창)가 열린다.
- •  인쇄 작업이 시작된 문서도 중간에 강제로 종료시킬 수 있다.
- •  [프린터] 메뉴 중 [모든 문서 취소]는 스풀러에 저장되어 있는 모 든 인쇄 작업을 취소한다.
- •  인쇄중인 문서와 인쇄 대기중인 문서 목록을 보고 작업 진행 정도 를 확인할 수 있다.
- •  인쇄중 문제가 발생한 인쇄 목록을 확인할 수 있다.
- •  인쇄 대기중인 문서를 삭제하거나 출력 대기 순서를 임의로 조정 할 수 있다.
- 37. 한 대의 프린터를 가지고 여러 대의 PC에서 프린트를 하려 면  $[⑤($ 시작 $)$ ] →  $[$ 장치 및 프린터]를 선택한 후 공유할 프 린터의 바로 가기 메뉴에서 [프린터 속성]을 선택한 다음 '공유' 탭에서 프린터를 공유해야 합니다.
- 38. 한글 Windows 7에서 워드패드나 기타 다른 보조프로그램 들이 자체적으로 지원하지 않는 특수 문자나 여러 가지 기호 를 입력하도록 지원해 주는 보조프로그램은 문자표입니다.
- 39. 시스템 복원을 실행한 후 시스템 문제가 해결되지 않았거 나 복원 지점을 잘못 선택했을 경우에는 '시스템 복원 실행 취소'를 선택하여 시스템 복원 이전 상태로 되돌릴 수 있습 니다.
- 40. 마우스 포이터를 숫자 키패드로 움직이기 위해서는 [  $\odot$  (시 작)] → [제어판] → [접근성 센터]의 '마우스를 사용하기 쉽 게 설정' 또는 '키보드를 사용하기 쉽게 설정'에서 '마우스 키 켜기'를 선택하면 됩니다.
- 41. 링커(Linker)는 시스템 라이브러리를 참조하여 목적 코드 를 실행 가능한 모듈로 생성하는 프로그램입니다. ②번은 로더(Loader), ③번은 디버깅(Debugging), ④번은 유틸리 티(Utility)에 대한 설명입니다.
- 42. 인터프리터(Interpreter)는 원시(Source) 프로그램을 줄 단위로 번역하여 바로 실행해 주는 프로그램으로, 목적 프 로그램을 생성하지 않고 즉시 실행 결과를 출력합니다.
- 43. ④번의 Access는 멀티미디어 저작 도구가 아니라 데이터 베이스 관리 프로그램입니다.
- 44. 일정은 일, 주, 월 단위로 구분하여 볼 수 있지만 년 단위 로는 볼 수 없습니다.
- 45. IP 주소를 물리적 주소(MAC Address)로 바꾸는 것은 ARP, 반대로 물리적 주소를 IP 주소로 바꾸는 것은 RARP 입니다.
- 46. 방화벽은 외부에서 내부 네트워크로 들어오는 패킷의 경우 내용을 엄밀히 체크하여 인증된 패킷만 통과시키는 구조 로, 내부로부터의 불법적인 해킹은 막지 못합니다.
- 47. 크기는 개인용 컴퓨터 정도이나 그 기능이 개인용 컴퓨터

보다 한 단계 높으면서 주로 그래픽이나 공학 시뮬레이션 에 사용되는 컴퓨터는 워크스테이션입니다. 메인 프레임은 대규모 시스템으로, 수백 명의 사용자가 동시에 사용할 수 있어 은행, 병원, 정부기관 등에서 사용합니다.

- 48. 산술 및 논리 연산의 결과를 일시적으로 기억하고 있는 레 지스터는 누산기(AC; Accumulator)입니다.
- 49. 문제의 지문에 제시된 내용은 USB에 대한 설명입니다.
	- •  AGP : 3D 그래픽 카드의 속도 향상을 목적으로 개발되었으며, CPU와의 직접적인 자료 전송으로 PCI보다 2배 이상 속도가 향상 되었음
	- •  SCSI : 7개의 장치 연결이 가능하며, 여러 장치를 한 케이블에 연 결하므로 마지막 장치는 반드시 터미네이션되어야 함
	- •  IEEE 1394 : 애플 사에서 매킨토시용으로 개발한 직렬 인터페이스 로, 핫 플러그인(Hot Plug In)을 지원하며, 주변장치를 최대 63개까 지 연결할 수 있음
- 50. RAID를 이용하면 데이터의 안정성이 높아지며 전송 속도 도 빨라집니다.
- 51. 전기의 생산부터 소비까지의 전 과정에 정보통신기술을 접 목하여 에너지 효율성을 높이는 지능형 전력망 시스템을 스마트 그리드(Smart Grid)라고 합니다.
- 52. 문제의 지문에 제시된 내용은 시멘틱 웹(Semantic Web)에 대 한 설명입니다. 다른 보기의 용어에 대해서도 알아두세요.
	- •  스마트 앱 : 스마트폰, 태블릿 PC와 같은 스마트 기기에 설치하여 사용하는 응용 프로그램
	- •  플로팅 앱(Floating App) : 여러 개의 앱을 한 꺼번에 사용할 수 있 도록 앱 실행 시 영상 화면을 팝업 창의 형태로 분리하여 실행하 는 기능
	- •  RSS(Rich Site Summary) : 뉴스나 블로그 등과 같이 콘텐츠가 자 주 업데이트 되는 사이트들의 정보를 자동적으로 사용자들에게 알 려주기 위해 사용하는 웹 서비스 기술
- 53. 기존 HTML의 단점을 보완하여 대규모의 전자출판이나 웹 에서 구조화된 폭넓고 다양한 문서들을 상호 교환할 수 있 도록 설계된 표준화된 마크업(Markup) 언어를 XML이라 고 합니다.
- 54. 휴대폰, 노트북, PDA 등의 휴대 인터넷 단말장치를 이용 하여 이동중에도 고속으로 무선 인터넷 접속이 가능한 서 비스는 와이브로(WiBro)입니다.
- 55. 데이터를 처리하는 중앙처리장치와 처리된 결과를 저장하 는 출력장치는 데이터 처리계에 해당됩니다.
- 56. 전원 공급이 차단되어도 내용이 지워지지 않는 비휘발성 메모리로 주로 디지털 카메라의 보조저장장치로 사용되는 기억장치는 Flash Memory(플래시 메모리)입니다.
- 57. PNG는 GIF를 대체하여 인터넷에서 사용할 수 있는 형식 이지만 애니메이션은 표현할 수 없습니다.
- 58. 연산장치의 구성 요소는 누산기, 가산기, 인덱스 레지스 터, 보수기, 상태 레지스터이며, 부호기, 프로그램 카운 터, 명령 해독기, 명령 레지스터는 제어장치의 구성 요소 입니다.

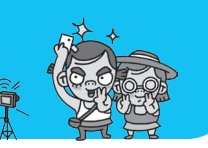

59. 디지털 신호를 아날로그 신호로 변환하는 과정을 변조라고 하고, 그 역과정을 복조라고 합니다.

60. WAN(Wide Area Network)은 MAN(Metropolitan Area Network)보다 넓은 범위인 국가와 국가 혹은 대륙과 대륙 을 하나로 연결하는 통신망입니다.

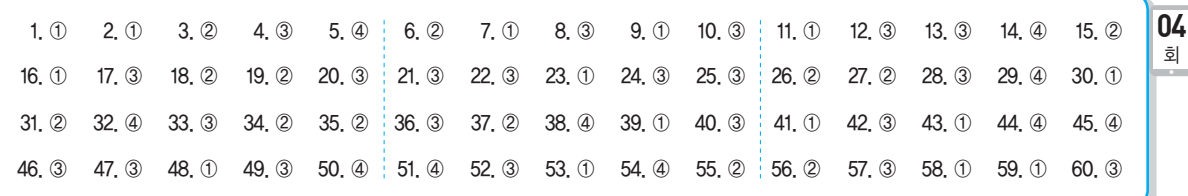

- 1. 서로 다른 응용 프로그램 사이에서 텍스트와 그래픽을 포함 한 문서의 호환을 위해 만들어진 파일 형식은 RTF입니다.
- 2. 표 안에 들어있는 영문자도 대·소문자를 구별하여 검색이 가능합니다.
- 3. 세이브(Save), 로드(Load), 디렉터리(Directory), 메모리 (Memory)는 모두 저장 기능과 관련된 용어입니다.
	- •  디렉터리(Directory) : 서로 연관된 파일들의 효율적인 관리를 위하 여 관련된 파일들을 모아두는 장소로 윈도우의 폴더와 같은 개념
	- •  저장(Save) : 주기억장치에 있는 내용을 보조기억장치에 기록하는 것 •  로드(Load) : 보조기억장치에 저장된 데이터를 주기억장치로 불러
	- 오는 것
- 4. 한 줄 전체를 영역 지정하려면 해당 줄의 왼쪽 끝에 마우스 포인터를 위치시키고, 포인터가 화살표로 바뀌면 클릭합니다.

#### 마우스를 이용한 영역 지정

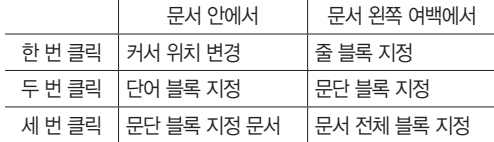

- 5. 동일한 문서의 수신인, 주소 등을 달리하여 반복적으로 출 력하고자 할 때 적당한 기능은 메일 머지입니다. 메일 머 지는 초대장, 안내장처럼 문서의 전체적인 내용은 동일하 지만 수신인과 같은 일부분만 다른 문서를 여러 개 작성할 때 유용한 기능입니다.
- 6. 홀수 페이지의 머리말과 짝수 페이지의 머리말에 서로 다 른 내용을 입력할 수 있습니다.
- 7. 맞춤법 검사 기능으로 수식이나 화학식의 오류를 검사할 수는 없습니다.
- 8. 한자의 음을 모르는 경우 검색 및 치환 기능으로 변환할 수 없습니다.
- 9. 전자문서의 전송 속도는 전자문서 관리와 관계가 없습니다.
- 10. 유니코드는 모든 문자를 2Byte를 사용하여 표현합니다.
- 11. 문서의 분량이 증가할 수 있는 교정 부호에는 よ(내용 바꾸 기),  $\sim$  (삽입하기),  $\sqcup$  (문단 나누기),  $\sqrt{(\lambda\uparrow)}$  띄우기),  $\Box$ (들여쓰기),  $\Diamond$  (줄 간격 띄우기) 등이 있습니다.
- 12. 도구 상자(Tool Box)는 사용자의 취향에 맞게 구성을 변경 하거나 위치를 변경할 수 있습니다.
- 13. 문서의 효력 발생에 대한 견해로 우리나라에서 채택하고 있는 것은 문서가 수신자에게 도달된 때 효력이 발생하는 도달주의입니다.
- 14. 문서 편집 시 행의 처음에 올 수 없는 문자를 행두 금칙문 자, 행의 마지막에 올 수 없는 문자를 행말 금칙문자라고 합니다.
- 15. 전자출판에서 신문에 난 사진처럼 미세한 점으로 사진을 나타내는 기법을 하프톤(Halftone)이라고 합니다.
- 16. 래그드(Ragged)는 문단의 각 행 중에서 오른쪽 또는 왼쪽 끝열이 정렬이 안 된 상태로, 문제의 지문으로 제시된 내 용은 오른쪽 끝열이 정렬이 안된 래그드 상태입니다.
- 17. 메일 머지(Mail Merge)는 초대장, 안내장처럼 문서의 전 체적인 내용은 동일하지만 수신인과 같은 일부분만 다른 문서를 여러 개 작성할 때 유용한 기능입니다. ③번의 내 용은 색인(Index)에 대한 설명입니다.
- 18. 비트맵(Bitmap) 글꼴은 외곽선(Outline) 정보를 사용하지 않으므로 확대하면 테두리가 거칠어지는 계단 현상이 일어 납니다.
- 19. 문제의 지문에 제시된 내용은 문자 피치에 대한 설명입니다.
- 20. 문서관리 이론에 대한 개발은 조직 내 문서관리 영역과 관 계가 없습니다.
- 21. 폴더는 물론 파일도 바로 가기 메뉴를 통해 만들 수 있습 니다.

#### 바로 가기 메뉴를 이용하여 폴더 및 파일 만들기

- •  파일 만들기 : 드라이브나 폴더 내에서 바로 가기 메뉴를 호출하여 [새로 만들기]에서 파일 종류 중 원하는 파일을 선택함
- •  폴더 만들기 : 드라이브나 폴더 내에서 바로 가기 메뉴를 호출하여  $[$ 새로 만들기 $] \rightarrow$   $[$ 폴더 $] \equiv$  선택함

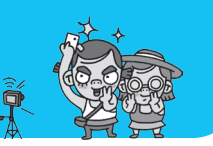

- 22. '캡처 도구' 화면의 특정 부분 또는 전체를 캡처하는 기능으 로 HTML, PNG, GIF, JPG 등으로 저장할 수 있지만 AVI 로는 저장할 수 없습니다.
- 23. 활성화된 윈도우 탐색기 창은 ②, ③, ④번을 사용하여 닫 을 수 있습니다.
- 24. 컴퓨터에 설치되어 있는 하드웨어의 확인 및 제거는 [  $\odot$  (시 작)] → [제어판] → [장치관리자] 또는 [시작] → [제어판] → [시스템] → '시스템 속성' 대화상자의 '하드웨어' 탭에서 <장치 관리자>를 클릭하면 표시되는 '장치 관리자' 대화상 자에서 수행합니다.
- 25. '전원 옵션' 창에서 '전원 관리 옵션 만들기'를 선택하여 사 용자가 직접 원하는 전원 관리 옵션을 만들어 저장할 수 있 습니다.
- 26. 배경 무늬로 사용할 수 있는 이미지는 bmp, gif, jpg 등의 그림 파일이어야 합니다.
- 27. Fint 을 누르면 현재 화면 전체가, [Alt Horien]을 누르면 현재 활성화된 창의 내용이 그림 형식으로 클립보드에 저장됩 니다.
- $28.$  메뉴 앞의  $\sqrt{2}$  표시는 메뉴가 선택되어 적용된 상태를 나타 내며, 동시에 여러 개를 선택할 수도 있고 하나도 선택하 지 않을 수도 있습니다.
- 29. 작업 표시줄의 크기는 화면의 50%까지 늘릴 수 있습니다.
- 30. 제어판의 [소리] 창에서는 오디오 관련 장치 목록을 확인하 거나 드라이버를 제거할 수는 있어도 관련 장치(하드웨어) 를 제거할 수는 없습니다.
- 31. 디스크 정리는 불필요한 파일을 삭제하여 저장 공간을 확 보하는 기능입니다. 디스크의 단편화를 제거하려면 [디스 크 조각 모음]을 실행해야 합니다.
- 32. [탐색기]에서는 시스템을 재시작할 수 없습니다. 시스템을 재시작하려면 [⊙(시작)] → [전원 단추( 시스템종료 ▶ )]의 ▶ → [다시 시작]을 선택하면 됩니다.
- 33. 네트워크는 다른 컴퓨터의 데이터, 프로그램, 주변장치 등 을 공유하기 위해 사용합니다.
- 34. '케이블 직접 연결'에 필요한 프로토콜에는 NwLink와 NetBEUI가 있으며, TCP/IP는 인터넷 연결에 사용되는 표준 프로토콜입니다.

35. 스풀은 저속의 출력장치인 프린터를 고속의 중앙처리장치 (CPU)와 병행 처리할 때, 컴퓨터 전체의 처리 효율을 높이 기 위해 사용하는 기능으로 프린터가 인쇄중이라도 다른 응용 프로그램 실행이 가능합니다.

- ① 스풀링은 인쇄할 문서 전체 또는 한 페이지 단위로 스풀 링할 수 있습니다.
- ③ 스풀링은 인쇄할 내용을 먼저 하드디스크에 저장합니다.
- ④ 스풀은 저속의 프린터와 고속의 중앙처리장치 사이에서 컴퓨터 효율을 증가시키기 위해 사용합니다.
- 36. 프린터 속성 대화상자에서는 '레이아웃(Layout)'을 설정할

수 없습니다. 프린터 속성 대화상자에서는 용지의 크기와 방향, 포트 연결, 해상도, 스풀 기능, 프린터 드라이버 등 을 설정할 수 있습니다.

- 37. 메모를 삭제하는 바로 가기 키는 Ctrl +D입니다.
- 38. 컴퓨터를 처음 켰을 때 동작하는 프로그램으로, 디스크가 운영체제를 성공적으로 동작하기 위해 필요한 기본 구성 요소들을 가지고 있는지 확인하는데 사용하는 영역은 MBR입니다.
- 39. 홈 그룹은 네트워크 위치가 '홈 네트워크'에만 속한 컴퓨터 들의 파일 및 프린터를 쉽게 공유할 수 있도록 하는 기능입 니다.
- 40. Ipconfig는 한글 Windows 7에서 제공하는 명령어로, [● (시작)] → [모든 프로그램] → [보조프로그램] → [명령 프 롬프트]를 선택한 후 'Ipconfig'를 입력하면 현재 컴퓨터의 IP 주소, 서브넷 마스크, 게이트웨이 주소를 확인할 수 있 습니다.
- 41. 인터프리터 언어는 번역을 하면서 실행을 하기 때문에 이 미 번역된 기계어를 실행시키는 컴파일러 언어보다 실행 속도가 느립니다.
- 42. 뉴스나 블로그 등과 같이 콘텐츠가 자주 업데이트 되는 사 이트들의 정보를 자동적으로 사용자들에게 알려주기 위해 사용하는 웹 서비스 기술을 RSS(Rich Site Summary)라 고 합니다.
- 43. 주기억장치는 전원 공급이 중단되면 기억된 내용이 모두 지워지는 휘발성 메모리이므로 작업한 문서를 오랜 기간 보관할 수 없습니다.
- 44. [지운 편지함]에서 삭제한 메일은 복원할 수 없습니다.
- 45. Windows는 운영체제입니다. 운영체제나 프로그램의 업그 레이드는 소프트웨어 업그레이드에 속합니다.
- 46. CPU와 메모리 또는 입·출력장치 사이에 데이터를 전송 하기 위해 사용하는 시스템 버스는 데이터 버스(Data Bus)입니다.
- 47. 하이브리드 컴퓨터는 컴퓨터에서 처리하는 데이터의 형태 에 따라 분류한 것입니다.
- 48. 주기억장치에 저장된 명령어를 꺼내어 이를 판독한 후 각 장치에 명령을 전달하는 장치는 제어장치입니다.
- 49. 문제의 지문에 제시된 내용은 Proxy Server에 대한 내용 입니다.
- 50. RAID는 하드디스크에 적용되는 기술입니다. 하드디스크, CD-ROM, 스캐너 등을 같이 연결시킬 수 있는 방식은 SCSI입니다.
- 51. ④번은 E-mail 주소에 대한 설명입니다. IP 주소는 8비트 씩 4부분으로 이루어진 숫자로, 총 32비트로 구성되어 있 습니다.
- 52. 스팸 메일(Spam Mail)은 통신이나 인터넷을 통해 불특정

다수에게 원하지도, 요청하지도 않은 메일을 대량으로 보 내는 광고성 메일로, 정크 메일(Junk Mail) 또는 벌크 메 일(Bulk Mail)이라고도 합니다.

- 53. 사용하지 않는 시간대의 인터넷에 연결된 수많은 컴퓨터를 하나의 고성능 컴퓨터처럼 활용할 수 있는 기술을 그리드 컴퓨팅(Grid Computing)이라고 합니다.
- 54. 웹 사이트의 내용에 대한 등급 설정 시 사용하는 표준 규격 은 PICS입니다.
- 55. 메시지의 작성 또는 송·수신에 대한 부인을 방지하기 위 한 증거를 제공하는 것은 부인 방지입니다.
- 56. 책으로 출판된 문서도 저작권이 적용되므로 저작자에게 허 락을 받은 후 사용해야 합니다.

57. 1.44MB = 11KHz×2바이트(16비트/8)×시간×2(스테레오)  $\Rightarrow$  시간 = 1.44MB/11KHz $\times$ 2 $\times$ 2 = 1.440,000/44,000 = 32.7초 WAVE 파일의 크기 계산

샘플링 주기(Hz)×샘플링 크기(Byte)×시간×재생 방식(모노=1, 스테 레오=2)

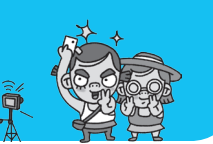

- 58. 라디오 주파수 인식 기술로서 IC 칩과 무선을 통해 식품, 동물, 사물 등 다양한 개체의 정보를 관리할 수 있는 차세 대 인식 기술을 RFID라고 합니다. 유비쿼터스와 DMB에 대해서도 알아두세요.
	- •  유비쿼터스 : 사용자가 컴퓨터나 네트워크를 의식하지 않고 시간 과 장소에 상관없이 자유롭게 네트워크에 접속할 수 있는 환경
	- •  DMB : 디지털 멀티미디어 방송을 의미하는데, 음성·영상 등 다 양한 멀티미디어 신호를 디지털 방식으로 변조. 고정 또는 휴대 용·차량용 수신기에 제공하는 방송 서비스
- 59. 어떤 목적을 가지고 타인의 시스템에 불법으로 침입하여 정보를 파괴하거나 정보의 내용을 자신의 이익에 맞게 변 경하는 사람을 크래커(Cracker)라고 부릅니다.
- 60. IP 주소를 사용자들이 알아보기 쉽도록 문자 형태로 나타 낸 것을 도메인 네임(Domain Name)이라고 합니다.

#### 1. ② 2. ③ 3. ③ 4. ③ 5. ② 6. ③ 7. ① 8. ① 9. ② 10. ② 11. ④ 12. ① 13. ① 14. ① 15. ③ 16. ② 17. ④ 18. ① 19. ④ 20. ④ 21. ③ 22. ② 23. ③ 24. ④ 25. ② 26. ③ 27. ③ 28. ④ 29. ④ 30. ① 31. ① 32. ② 33. ④ 34. ④ 35. ① 36. ④ 37. ④ 38. ③ 39. ② 40. ② 41. ③ 42. ② 43. ② 44. ② 45. ① 46. ③ 47. ② 48. ③ 49. ① 50. ① 51. ① 52. ③ 53. ② 54. ③ 55. ③ 56. ② 57. ④ 58. ② 59. ① 60. ② 회 **05**

- 1. 문서의 처리 단계에 따른 분류를 올바르게 나열하면 '접수 문서 → 배포문서 → 기안문서 → 시행문서 → 보관문서 → 폐기문서' 순입니다.
- 2. 엑셀로 작성한 워크시트 파일을 워드 문서에 삽입하는 작 업처럼 서로 다른 프로그램 사이에서 데이터를 교환하려면 OLE 개체 삽입 기능을 이용해야 합니다.
- 3. 눈금자에서는 탭 설정 상태, 오른쪽/왼쪽 여백, 들여쓰기/ 내어쓰기 정보 등을 확인할 수 있으며, 커서의 위치는 상 태 표시줄에 나타납니다.
- 4. 스타일(Style)은 단어의 반복적 입력보다는 문서의 서식을 일관성 있게 유지하면서 편집하는 데 유용한 기능입니다.
- 5. 행두 금칙 문자와 행말 금칙문자가 바르게 짝지어진 것은 ②번입니다.

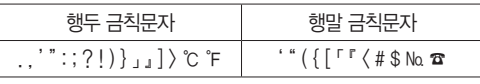

6. 파일링 시스템의 구성 조건에는 정확성, 경제성, 융통성, 용이성 등이 있습니다.

- 7. 디더링은 제한된 색상을 조합하여 복잡한 색이나 새로운 색을 만드는 작업이며, 기존의 그림을 다른 형태로 새롭게 변형, 수정하는 작업은 리터칭(Retouching)입니다.
- 8. 문제의 지문에 제시된 내용은 꺾은선 그래프에 대한 설명 입니다.
	- •  방사형(레이더) 그래프 : 여러 데이터 계열의 집합적인 값을 나타 낸 그래프로, 여러 데이터 계열의 값을 비교하는데 적합함
	- •  막대 그래프 : 값의 크기를 막대로 나타낸 그래프로, 각 항목 간의 값을 막대의 길이로 비교·분석하는데 적합함
	- •  띠 그래프 : 전체 항목의 합에 대한 각 항목의 비율을 직사각형의 띠 모양으로 나타낸 그래프로, 전체의 부분이나 부분끼리의 비율 을 비교하는데 적합함
- 9. 교정 기호와 함께 사용할 수 있는 교정 지시어에는 순서 바 꾸기, 대문자로, 자간·행간 좁히기/넓히기, 별행으로, 넣 기, 옮기기, 고치기 등이 있습니다.
- 10. 가漢 상태에서는 한글이 입력됩니다. 영문을 입력하려면 상태에서 입력해야 합니다.
- 11. 맞춤법 검사(Spell Check) 기능으로 잘못된 수식은 고칠

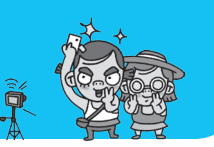

수 없습니다.

- 12. 부서별 단위 업무에 대한 업무계획, 관리 업무현황, 기타 참고 자료 등을 체계적으로 정리한 업무 자료철을 직무편 람이라고 합니다.
- 13. 문서처리를 담당하는 부서에서 해당문서를 완결한 날이 속 하는 그 해 말까지 가지고 있는 것을 보관이라고 합니다. 보존에 대해서도 알아두세요.

보존

정해진 문서의 보존기간 동안 즉, 폐기 전까지 관리하는 것으로 보조 기간의 시작일은 문서 생산 연도의 다음 연도 1월 1일부터이다.

- 14. 유니코드로 인해 외국 소프트웨어에서도 한글을 사용할 수 있게 되었습니다. 각 보기가 잘못된 이유를 알아두세요.
	- ②, ③ KS X 1001 완성형 한글 코드는 영문/숫자는 1바이 트, 한글/한자는 2바이트로 표현하며, 자주 사용하는 문자를 만들어 놓고 코드 값을 지정하는 방식이므로 기 억 공간을 많이 차지합니다.
	- ④ KS X 1001 조합형 한글 코드는 정보통신망을 이용한 정보 교환 시 데이터의 충돌이 발생합니다.
- 15. 캡션은 문서에 포함된 표나 그림에 붙이는 제목 또는 설명 을 의미하는 것으로, 같은 표에 두 개 이상의 캡션을 서로 다른 위치에 넣을 수 없습니다.
- 16. 치환은 문서 내의 특정 문자열을 찾아 다른 문자열로 바꾸 는 기능(1-A)이고, 매크로는 반복적인 작업을 순서적으로 기록하여 필요시 단축(바로 가기) 키를 눌러 재생하는 기능 (2-D)이고, 상용구는 자주 사용되는 단어나 문장을 미리 등록시켜 두었다가 필요할 때 미리 약속된 약어로 불러내 어 손쉽게 입력할 수 있게 해주는 기능(3-B)이고, 병합은 두 개 이상의 파일을 하나의 파일로 합치는 기능(4-C)입 니다.
- 17. 유기적으로 연관된 내용을 찾는 기능은 하이퍼링크입니다.
- 18. 문제의 지문은 비트맵 폰트(Bitmap Font)에 대한 설명입 니다.
- 19. 문서의 분량이 증가할 가능성이 있는 교정 부호로는 더(들 여쓰기),  $\sim$  (삽입하기),  $\sigma'$  (내용 바꾸기),  $\sqrt{(\lambda)}$  띄우 기).  $\Box$  (문단 나누기),  $>(\n 2$  간격 띄우기)가 있습니다.
- $20.$   $\Box$  (문단 나누기),  $\Box$  (줄 잇기),  $\angle$  (줄 간격 띄우기)는 모두 줄 단위 이동 교정 부호입니다.
- 21. 배경 화면으로 사용할 수 있는 이미지는 그림 파일로 bmp, jpg, tif, png 등의 형식을 사용할 수 있습니다.
- 22. 삭제하려는 파일의 아이콘을 휴지통 아이콘 위로 끌어다 놓아야 삭제가 됩니다.
- 23. Windows Media Center에서는 시스템을 종료하거나 로그 오프, 다시 시작 등을 수행할 수 있습니다.
- 24. 사용자 계정의 [사용자 계정 컨트롤 설정] 창에서 선택할 수 있는 알림 조건에는 ①~③번과 '알리지 않음(사용자 계 정 컨트롤 끄기)'이 있습니다.
- 25. 일반적으로 설치 가능한 프린터의 대수는 제한이 없으며, 기본 프린터는 설치된 프린터의 바로 가기 메뉴나 메뉴 모 음의 [파일] → [기본 프린터로 설정] 항목을 이용하여 설 정해야 합니다.
- 26. Windows에서 업데이트할 자료가 있으면 알림 영역에 아이콘을 표시합니다. 아이콘은 제어판의 Windows Anytime Upgrade 아이콘입니다.
- 27. 5는 최신 정보로 고치는 바로 가기 키입니다.
- 28. 바탕 화면은 아이콘과 작업 표시줄로 구성되어 있으며, 메 뉴 모음은 바탕 화면에 존재하지 않습니다.
- 29. '업데이트를 확인하지 않음'은 자동 업데이트 기능을 사용하 지 않는 것으로, 업데이트를 하려면 사용자가 직접 업데이 트 여부를 확인하고 자료를 다운로드하여 설치해야 합니다.
- 30. ①번은 '접근성 센터'의 '키보드를 사용하기 쉽게 설정'에서 설정할 수 있습니다.
- 31. 디스크 속성 대화상자의 '도구' 탭이 아닌 '일반' 탭에서 <디 스크 정리>를 클릭해야 디스크 정리가 실행됩니다. '도구' 탭에서는 디스크 검사, 디스크 조각 모음, 백업을 실행할 수 있습니다.
- 32. ①, ③, ④번을 수행한 후에도 메모리가 부족할 경우에는 RAM의 교체가 아니라 RAM을 추가하여 물리적인 용량을 증가시켜야 합니다.
- 33. 문서, 비디오, 사진, 음악 라이브러리도 삭제 및 복원이 가 능합니다. 삭제한 기본 라이브러리를 복원하려면 Windows 탐색기의 탐색 창에서 '라이브러리'를 선택한 후 바로 가기 메뉴에서 [기본 라이브러리 복원]을 선택하면 됩 니다.
- 34. Internet Explorer에서는 네트워크를 설정할 수 없습니다.
- 35. 컴퓨터 메모리의 모든 작업 내용이 하드디스크에 저장되 어, 컴퓨터를 다시 켜면 컴퓨터를 끌 때 열려 있었던 모든 프로그램과 문서가 화면에 그대로 복원되면서 부팅하려면 [ ⊙ (시작)] → [전원 단추 ( 시스템 종료 ▶ )]의 ▶ → [최대 절 전 모드]를 선택하면 됩니다.
	- ※ 전원 단추에 '최대 절전 모드'가 표시되지 않을 경우 [● (시작)] → [제어판] → [전원 옵션] → '균형 조정'의 <설 정 변경> 클릭 → 〈고급 전원 관리 옵션 설정 변경> 클 릭 → '전원 옵션' 대화상자에서 '절전'의 '하이브리드 절 전 모드 허용'을 <해제>하면 전원 단추에 '최대 절전 모 드' 메뉴가 표시됩니다.
- 36. 작업 표시줄에 프린터 아이콘이 표시된 때는 이미 인쇄가 진행중일 때이고, 프린터 아이콘을 마우스 오른쪽 버튼으 로 클릭하면 [모든 활성 프린터 열기]와 [장치 및 프린터 열기]를 선택할 수 있습니다.
- 37. 한글 Windows 7의 메모장에서는 파일 크기에 상관없이 텍스트 형식의 문서를 수정할 수 있습니다.
- 38. [그림판]의 기본(Default) 저장 형식은 .PNG이고, BMP,

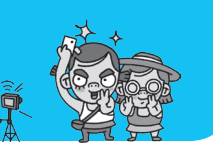

GIF, JPG, TIF 형식의 파일을 편집하고 저장할 수 있습 니다.

- 39. 컴퓨터의 이름 및 설명, 컴퓨터가 속한 작업 그룹 등 컴퓨 터에 대한 정보는 [ (시작)] → [제어판] → [시스템] → '컴 퓨터 이름, 도메인 및 작업 그룹 설정'의 <설정 변경>을 클 릭하면 나타나는 '시스템 속성' 대화상자의 '컴퓨터 이름' 탭에서 확인 및 변경할 수 있습니다.
- 40. 디스크 조각 모음은 디스크에 대한 접근 속도를 향상시키 기 위한 것으로, 접근 속도는 빨라지지만, 디스크의 용량 증가와는 관계가 없습니다.
- 41. 운영체제의 목적 중 하나는 응답 시간의 증대가 아니라 응 답 시간의 단축입니다.
- 42. 수정은 전송된 데이터를 원래의 데이터가 아닌 다른 내용 으로 바꾸는 것으로, 무결성을 저해하는 요소입니다.
- 43. 문제에 제시된 내용은 인터럽트(Interrupt)에 대한 설명입 니다. 다른 보기의 용어에 대해서도 알아두세요.
	- •  채널(Channel) : 주변장치에 대한 제어 권한을 CPU로부터 넘겨받 아 CPU 대신 입·출력을 관리하는 것
	- •  데드락(Deadlock) : 두 개 이상의 프로세스가 서로 다른 프로세스 가 소유하고 있는 자원을 사용하려고 무한정 기다리고 있어 더 이 상 처리가 진행되지 않고 있는 상태로 교착 상태라고 함
	- •  스풀(Spool) : 저속의 출력장치인 프린터를 고속의 중앙처리장치 와 병행 처리하여 컴퓨터 전체의 처리 효율을 높이기 위해 사용하 는 기능
- 44. 인터넷으로 다운로드한 파일 또는 프로그램은 반드시 바이 러스 체크를 수행한 후 사용해야 합니다. 백신 프로그램도 바이러스에 의해 감염될 수 있습니다.
- 45. MP3, MID, WAV는 멀티미디어 데이터 중 오디오 데이터 에 해당하고, BMP는 그래픽 데이터에 해당됩니다.
- 46. 최초로 프로그램 내장 방식을 도입한 계산기는 EDSAC입 니다.
- 47. SNS(Social Networking Service)는 페이스북, 트위터 등 과 같이 특정 분야나 활동을 공유하는 사람들 간의 관계망 을 구축해 주는 온라인 서비스입니다. 인터넷 상에서 채팅 을 할 수 있는 서비스로, 인터넷에 연결된 사용자와 실시 간으로 대화할 수 있는 것은 IRC(Internet Relay Chat)입 니다.
- 48. 자동차와 무선 통신을 결합한 새로운 개념의 차량 무선 인 터넷 서비스는 텔레매틱스(Telematics)입니다. 다른 보기 의 용어에 대해 알아두세요.
	- •  BREW : 미국 퀄컴 사가 부호 분할 다중 접속 방식의 이동 통신용 으로 개발한 플랫폼
	- •  WIPI : 한국형 무선 인터넷 플랫폼
	- •  유비쿼터스(Ubiquitous) : 개별 물건에 극소형 전자 태그가 삽입되 어 있어 사용자가 시간과 장소에 구애받지 않고 언제 어디서나 자 유롭게 네트워크에 접속할 수 있는 환경

49. 연락처 보기 형식에는 명함, 주소 카드, 전화 번호 목록 등

이 있습니다.

- 50. IP 주소를 물리적 주소(MAC Address)로 바꾸는 것은 ARP, 반대로 물리적 주소를 IP 주소로 바꾸는 것은 RARP 입니다.
- 51. 바이러스 감지는 백신 프로그램의 기능으로, 통신 프로토 콜에서는 제공하지 않습니다.
- 52. 오디오, 비디오 등 아날로그 신호를 PCM을 사용하여 디 지털 비트 스트림으로 압축·변환하고, 역으로 수신측에 서 디지털 신호를 아날로그 신호로 변환하는 장치는 코덱 (CODEC)입니다.
- 53. 개인이 작성한 편지는 사생활에 해당하는 것으로 공유할 필요가 없습니다.
- 54. 광 케이블은 다른 유선 전송 매체에 비해 정보 전달의 안 정성이 높습니다.
- 55. 공개키 암호화 기법에서 암호키는 공개하고, 해독키는 비 공개합니다.
- 56. 유니코드(Unicode)는 세계 각 국의 언어를 2바이트 체계 로 통일한 국제 표준 코드입니다.
- 57. 인터넷 P2P 음악 서비스에서 주로 사용되는 파일 형식은 MP3 파일입니다. MP3는 고음질 오디오 압축의 표준형입 니다.
- 58. 가전제품, PDA 등에 사용되는 임베디드 운영체제로 가장 적절한 것은 윈도우 CE입니다. 윈도우 CE는 마이크로소 프트 사가 PDA 등의 핸드 헬드 PC용으로 개발한 운영체 제로서, 마이크로소프트 윈도우 플랫폼을 축소한 버전입 니다.
- 59. 기억장치에 대한 설명으로 옳은 것은 ①번입니다. ②번의 레지스터는 가장 빠른 기억장치로 CPU 내부에 존재하고, ③번은 가상 기억장치, ④번은 플래시 메모리에 대한 설 명입니다.
- 60. 문제의 경우는 도메인 네임을 IP 주소로 바꾸어주는 기능 에 오류가 생긴 경우이므로, 도메인 네임을 IP 주소로 바 꿔주는 도메인 네임 서버(Domain Name Server)에 도메 인 네임이 올바르게 설정되어 있는지 확인해야 합니다.

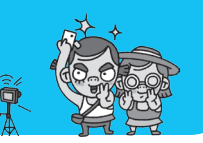

회 **06**

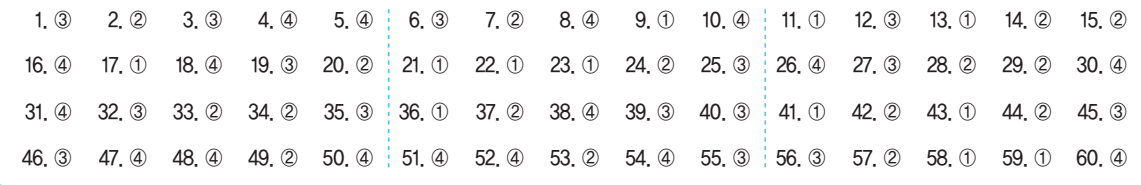

- 1. PDF(Portable Document Format)는 컴퓨터의 기종이나 소프트웨어에 관계없이 호환이 가능하도록 만들어진 파일 형식으로, 운영체제의 종류와도 관계없이 사용할 수 있습 니다.
- 2. 문서정리의 목적은 어느 누구라도 필요한 정보를 쉽게 찾 을 수 있게 하는 것입니다.
- 3. 화면을 상·하·좌·우로 이동시키기 위해 사용되는 화면 의 오른쪽과 하단에 있는 막대를 이동 막대(Scroll Bar)라 고 합니다. 눈금자(Ruler)는 행의 길이, 문서의 여백, 문단 의 들여쓰기/내어쓰기, 탭 위치 등을 설정하는 데 도움이 되는 자(尺)를 말합니다.
- 4. 클립보드(Clipboard)는 가장 최근에 저장된 것 하나만을 기억합니다. 즉 새로운 내용이 저장되면 이전에 있던 내용 은 지워지며, 시스템을 재시작할 경우에도 클립보드에 저 장된 내용이 지워집니다.
- 5. 탭(Tab)은 사용자가 임의로 추가하거나 변경 및 삭제할 수 있습니다.
- 6. 디지타이저와 터치패드는 입력장치입니다.
- 7. 비트맵은 점의 집합으로 문자를 표현하는 방식으로 외곽선 정보를 사용하지 않기 때문에 확대하면 테두리가 거칠어지 는 계단 현상이 발생합니다.
- 8. 보존은 정해진 문서의 보존기간 동안, 즉 폐기 전까지 문서 관리 주관 부서에서 관리하는 것이며, 문서가 완결된 날이 속하는 연도의 말까지 각 부서의 문서보관함에 넣고 활용 및 관리하는 것은 보관입니다.
- 9. 워드프로세서에서는 확대/축소 기능이 제공되기 때문에 편집 용지 규격에 상관없이 원하는 출력 용지의 규격에 맞 게 출력할 수 있습니다.
- 10. 간소화는 문서 사무 처리의 절차나 방법 등을 간결하게 하 여 시간 절약과 문서 업무 능률을 증진시키는 것이며, 문서 처리에 관련된 모든 사무 비용을 절감하기 위한 것은 경제 성입니다.
- 11. 사무문서 정리 시 가이드와 폴더의 배열 순서는 '제1가이드 - 제2가이드 - 개별폴더 - 대출가이드 - 잡폴더' 순입니다.
- 12. 공문서의 항목 구분 순서는 '1. → 가. → 1) → 가) → (1) →  $(7) \rightarrow (1) \rightarrow (7)$ 로, 여섯째 항목의 구분 방법은 '(가), (나), (다), …'입니다.
- 13. 제시된 설명 중 바르게 된 것은 (1), (2), (3), (6)입니다.
	- •  디폴트(기본값) : 문서 편집과 관련한 여러 가지 설정 항목들에 주 어진 기본값으로, 사용자가 따로 지정하지 않으면 이 값이 그대로 적용됨
	- •  옵션(Option) : 명령이나 기능을 수행하는 데 필요한 추가적인 요 소나 선택 항목
	- •  마진(Margin) : 문서의 균형을 위해 비워두는, 페이지의 상·하· 좌·우 공백
	- •  센터링(Centering) : 문서의 내용을 문서의 가운데를 중심으로 정 렬하는 기능
- 14. 명칭별 분류법은 거래처별로 개인이나 회사의 이름 등을 오 름차순(가나다 또는 알파벳순)으로 정리하는 방법입니다.
- 15. 스프레드(Spread)는 대상체의 컬러가 배경색의 컬러보다 옅어서 대상체가 보이지 않는 현상입니다.
- 16. 꼬리말은 머리말과 표시되는 위치만 다른 것으로, 꼬리말 을 지정할 수 있는 별도의 꼬리말 기능이 제공됩니다.
- 17. 보조기억장치에 저장된 데이터를 주기억장치로 불러오는 것을 로드(Load)라고 합니다.
- 18. 첨자는 전각 문자의 4배가 아닌 1/4배 크기의 문자입니다.
- 19. 지정된 부분을 아래로 내리라는 부호는 [ (끌어 내리기) 이고, (끌어 올리기)는 지정된 부분을 위로 올리라는 부호입니다.
- 20. (교정 취소)는 교정 부호를 취소하는 것으로 문서량이 변하지 않고, (내용 바꾸기)는 문서량이 증가할 수도, 감소할 수도 있는 교정 부호입니다.
- 21. Ctril을 누른 채 파일을 마우스 왼쪽 버튼으로 다른 드라이 브 상의 목적지 폴더에 끌어 놓으면 이동이 아닌 복사가 수 행됩니다.
- 22. 파일 또는 폴더를 찾기 위해 Windows 탐색기에서 검색 상 자로 이동하려면 F3 이나 Ctrl +FF를 눌러야 합니다.
- 23. 응용 프로그램을 삭제하려면 [제어판] → [프로그램 및 기능] 에서 삭제할 응용 프로그램을 선택한 후 도구 모음의 <제 거> 또는 <제거/변경>을 클릭하면 됩니다.
- 24. 물음표(?)가 표시된 장치는 알 수 없는 장치로 드라이버가 설정되지 않은 장치이고, 느낌표(!)가 표시된 장치는 충돌 문제가 있어 정상적으로 작동하지 않는 장치입니다.
- 25. 제어판의 '프로그램 및 기능'을 이용하여 프로그램을 제거

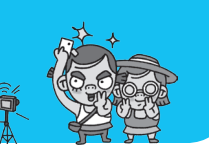

하도록 권유하는 가장 큰 이유는'프로그램 및 기능'을 이용 할 경우 프로그램 제거 후 Windows 사용 시 문제 발생을 최소화할 수 있기 때문입니다.

- 26. 서로 다른 확장자를 갖는 파일이라도 종류가 비슷하면 같 은 프로그램에 연결하여 사용할 수 있으며, 여러 종류의 확장자를 가진 파일을 열 수 있는 응용 프로그램도 있습 니다.
- 27. 각 하드웨어 구성 요소는 각각의 항목별 점수를 받는데 컴 퓨터의 기본 점수는 가장 낮은 항목별 점수로 결정됩니다.
- 28. 'Windows 도움말 및 지원' 창에서는 기본적으로 Windows 사용에 관련된 도움말을 제공하며, 응용 프로그램에 관련 된 문제 해결은 해당 응용 프로그램에서 제공합니다.
- 29. 응용 프로그램에 의해 추가된 [시작] 메뉴 항목은 시작 메 뉴에서 삭제할 항목의 바로 가기 메뉴를 이용하여 삭제할 수 있습니다.
- 30. Windows 탐색기에서 네트워크로 연결된 컴퓨터의 공유 폴더에 드라이브 문자를 지정하여 내 컴퓨터의 드라이브처 럼 사용할 수 있도록 하는 기능은 네트워크 드라이브 연결 입니다. 네트워크 드라이브 연결을 실행하려면 Windows 탐색기에서 메뉴 모음의 [도구] → [네트워크 드라이브 연 결]을 선택하면 됩니다.
- 31. 한글 Windows 7에서 제공하는 백업 기능을 이용하여 데 이터를 백업한 파일의 확장자는 ZIP가 아닌 BKF입니다.
- 32. 문제의 지문에 제시된 내용은 메모리 부족 문제를 해결하 기 위한 방법입니다.

#### 메모리 부족 문제 해결 방법

- •  불필요한 프로그램을 종료한다.
- [ ⓒ (시작)] → [모든 프로그램] → [시작프로그램]에 설정된 불필요 한 프로그램을 삭제하고, 시스템을 재시작한다.
- •  [제어판] → [시스템] → [고급 시스템 설정] → [고급] 탭에서 '성 능'의 <설정>을 클릭하여 가상 메모리의 크기를 적절히 설정한다.
- •  작업량에 비해 메모리가 적을 경우는 메모리(RAM)를 추가 설치 한다.
- 33. '바탕 화면 보기' 단추를 클릭하면 화면에 열린 모든 창이 최 소화 되지만 '바탕 화면 보기' 단추 위로 마우스 포인터를 이동만 할 경우에는 열린 모든 창이 투명하게 표시됩니다.
- 34. 한글 Windows 7에서는 TCP/IP가 자동으로 설치되며, 사 용자가 임의로 제거할 수 없습니다.
- 35. 제어판은 컴퓨터를 구성하는 프로그램과 하드웨어에 대한 설정 사항을 변경하는 곳으로, 폴더는 표시되지 않습니다. 폴더가 표시되지 않으므로 [공유]도 지정할 수 없습니다.
- 36. 기본 프린터는 직접 지정해야 하며, 기본 프린터로 지정하 려면 [ (시작)] → [장치 및 프린터]를 선택한 후 기본 프 린터로 사용할 프린터의 바로 가기 메뉴에서 [기본 프린터 로 설정]을 선택하거나 메뉴 모음의 [파일] → [기본 프린 터로 설정]을 선택하면 됩니다.
- 37. 워드패드에서는 HWP 확장자를 가진 혼글 파일 형식은 제

공하지 않습니다. 워드패드에서는 RTF, TXT, DOC, ODT 등의 확장자를 가진 문서를 불러오고 저장할 수 있습니다.

- 38. 점프 목록에 최근에 열었던 파일 목록이 표시되지 않게 하 려면 '작업 표시줄 및 시작 메뉴 속성'의 '작업 표시줄' 탭이 아니라 '시작 메뉴' 탭에서 '최근에 사용한 항목을 저장하고 시작 메뉴 및 작업 표시줄에 표시'의 체크 표시를 해제해야 합니다.
- 39. 디스크 검사에 램(RAM) 상주 기능은 지원하지 않습니다. '파일 시스템 오류 자동 수정'을 체크하면 파일과 폴더의 오류가 발견될 경우 사용자에게 오류 수정 여부를 묻지 않 고 곧바로 수정합니다.
- 40. 디스크 단편화를 제거하여 디스크의 입·출력 속도를 향상 시키는 프로그램은 디스크 조각 모음입니다.
- 41. 레이저 프린터는 토너를 사용하는 출력 장치로 인쇄 속도 의 단위로는 PPM(Page Per Minute)을 주로 사용합니다.
- 42. 셰어웨어는 정식 프로그램의 구입을 유도하기 위해 기능 혹은 사용 기간에 제한을 두어 무료로 배포하는 프로그램 입니다. ②번의 내용은 베타 버전에 대한 설명입니다.
- 43. 무선 접속을 통하여 휴대폰이나 PDA 등에 웹 페이지의 텍 스트와 이미지 부분이 표시될 수 있도록 해주는 웹 프로그 래밍 언어는 WML입니다. 문제의 보기로 제시된 각 언어 의 특징도 정확하게 알아두세요.
	- •  VRML(Virtual Reality Modeling Language) : 가상현실 모델링 언 어라는 뜻으로, 웹에서 3차원 가상 공간을 표현하고 조작할 수 있 게 하는 언어
	- •  SGML(Standard Generalized Markup Language) : 텍스트, 이미 지, 오디오 및 비디오 등을 포함하는 멀티미디어 전자 문서들을 다 른 기종의 시스템들과 정보 손실 없이 효율적으로 전송, 저장 및 자동 처리하기 위한 언어
	- •  XML(eXtensible Markup Language) : 확장성 생성 언어라는 뜻 으로 기존 HTML의 단점을 보완하여 웹에서 구조화된 폭넓고 다 양한 문서들을 상호 교환할 수 있도록 설계된 언어
- 44. 캐시 메모리로는 동적 램(DRAM)이 아닌 정적 램(SRAM) 을 사용합니다.
- 45. 시스템이 정상적으로 작동되지 않는다고 무조건 A/S를 요 청하는 것이 아니라 ①, ②, ④번과 같은 확인 작업을 한 후 에 그래도 이상을 발견하지 못했을 때 A/S를 요청합니다.
- 46. GIF는 256가지의 색상만을 표현할 수 있으므로 미묘한 색 을 표현하는 사진에 사용하기에는 부적합합니다.
- 47. 프로그램 구성의 기본 단위는 데이터베이스(Database)가 아니라 파일(File)입니다. 데이터베이스는 여러 개의 관련 된 파일의 집합입니다.
- 48. 일반 개인용 컴퓨터에는 RISC 방식이 아닌 CISC 방식의 마이크로프로세서가 많이 사용됩니다. RISC 방식은 워크 스테이션에서 주로 사용됩니다.
- 49. 문제에 제시된 내용은 IEEE 1394에 대한 설명입니다. USB 에 대해서도 알아두세요.

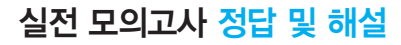

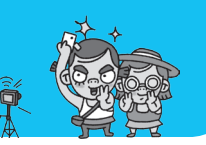

USB 포트(범용 직렬 버스)

- •  기존의 직렬, 병렬, PS/2 포트를 통합한 직렬 포트의 일종이다.
- •  주변장치를 최대 127개까지 연결할 수 있다.
- •  핫 플러그 인(Hot Plug-In)을 지원한다.
- 50. EIDE는 일반적으로 PATA를 의미합니다.
- 51. 문제의 지문에 제시된 내용은 모두 TCP/IP에 대한 바른 설명입니다.
- 52. 문제의 지문은 비트맵 방식에 대한 설명이며, BMP, TIF, GIF, JPEG, PCX, PNG 등이 비트맵 파일 형식에 해당합 니다. WMF, AI, CDR, DXF는 점과 점을 연결하는 직선 이나 곡선을 이용하여 이미지를 표현하는 벡터 방식의 파 일 형식에 해당합니다.
- 53. 정보의 전자화 및 데이터베이스화로 인한 검색의 용이성은 정보 사회의 일반적인 특징으로 문제점이 아닌 장점에 해 당합니다.
- 54. 부인 방지는 데이터를 송·수신한 자가 송·수신 사실을 부인을 할 수 없도록 송·수신 증거를 제공하는 것입니다.
- 55. 전자 서명(Digital Signature)은 전자문서 작성자의 신원

과 전자문서의 변경 여부를 확인할 수 있도록 하는 고유 정 보입니다. 쉽게 말해 전자문서에 찍는 인감도장이나 사인 같은 것입니다. 그러므로 전자 서명은 물건을 사고 파는 전자 상거래에서 거래하는 사람의 신원을 확인하는 것으로 사용할 수 있습니다.

- 56. 멀티미디어 데이터를 다운로드 할 때 스트리밍(Streaming) 기술을 이용하면 데이터 전체를 모두 다운로드하기 전에 데 이터를 확인할 수 있습니다. 스트리밍(Streaming) 기술은 웹에서 오디오, 비디오 등의 멀티미디어 데이터를 다운로드 하면서 동시에 재생해 주는 기술입니다.
- 57. MIDI는 16개 이상의 악기를 동시에 연주할 수 있습니다.
- 58. 와이브로(Wibro)는 고정된 장소가 아닌 언제 어디서나 이 동하면서 초고속 인터넷을 이용할 수 있는 무선 휴대 인터 넷 서비스이다.
- 59. 기억장치의 처리 속도를 느린 것에서 빠른 것 순으로 나열 하면 ms  $\langle \mu s \rangle$  ns  $\langle \rho s \rangle$  fs  $\langle \rho s \rangle$  됩니다.
- 60. 완료된 작업은 작업 제목, 기한 등의 가운데에 줄이 그어져 표시됩니다.

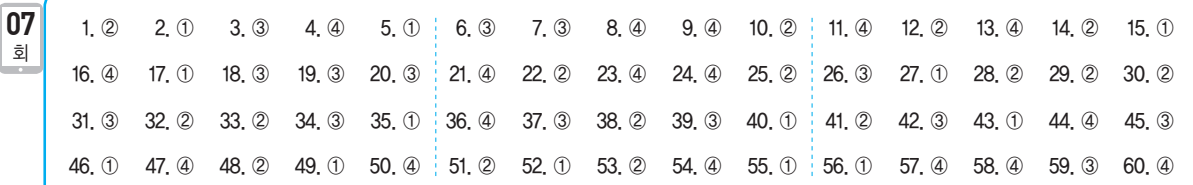

- 1. 저장할 때 암호를 지정하면 다른 사람의 열람을 막을 수 있습니다. 각 보기가 잘못된 이유를 알아두세요.
	- ① 저장 기능은 문서에 파일 이름을 지정하여 보조기억장 치에 저장하는 기능입니다.
	- ③ '저장하기' 대화상자에서 폴더를 새로 만들거나 삭제할 수 있습니다.
	- ④ 파일의 확장자는 자동으로 지정되며 바꿀 수 있습니다.
- 2. 문서를 작성할 때 새로운 단락의 첫 줄 맨 앞부분을 다른 줄보다 몇 자 나오게 작성하는 기능은 내어쓰기(Outdent), 다른 줄보다 몇 자 들어가게 작성하는 기능은 들여쓰기 (Indent)입니다.
- 3. 텍스트 방식은 위지윅(WYSIWYG) 구현이 불가능하므로 인쇄 결과를 예측하기 어렵습니다. 인쇄 결과를 예측하기 쉬운 것은 그래픽 방식입니다.
- 4. 병합(Merge)은 정렬된 두 개 이상의 파일을 하나의 새로운 파일로 편성하는 것으로, 블록을 설정할 필요가 없습니다. 복사, 이동, 문단 모양 변경, 삭제, 글꼴 변경 등의 편집 기 능에서는 블록 설정이 필요합니다.
- 5. 문서의 매 쪽 하단에 고정적으로 들어갈 단어나 문구를 표 시해 주는 기능은 꼬리말(미문, Footer)입니다. 미주 (Endnote)는 문서의 내용을 설명하거나 인용한 원문의 제 목을 알려주는 보충 구절로, 문서의 맨 뒤에 모아 표시하 는 기능입니다.
- 6. 격자는 그림을 그릴 때 정확히 간격을 맞추어 세밀한 편집 을 할 수 있도록 편집화면에 가로, 세로로 나타내는 기준 점을 의미합니다. ①번은 눈금자, ②번은 도구 모음, ④번 은 메뉴 표시줄에 대한 설명입니다.
- 7. 동일한 내용, 특수문자, 기호 등을 반복 입력하는 작업에는 매크로 기능이 효과적이지만 초대장 문서와 변경되는 데이 터 문서를 작성한 후 병합하여 인쇄할 때는 메일 머지 기능 이 적합합니다.
	- 매크로(Macro)
	- •  일련의 작업 순서를 키보드의 특정키에 기록해 두었다가 필요할 때 한 번에 재생해 내는 기능이다.
	- •  매크로는 단순 반복되는 작업을 한 번에 처리할 수 있으므로 빠르 고 효율적인 작업이 가능하다.

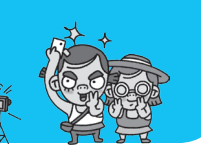

- •  동일한 내용의 반복 입력이나 문단 형식, 서식 등을 여러 곳에 반 복 적용할 때 효과적이다.
- 8. ①, ②, ③번과 같은 방법으로 문서 전체를 한꺼번에 영역 으로 설정할 수 있습니다.
- 9. 프린터 드라이버는 워드프로세서의 산출된 출력 값을 특정 프린터 모델이 요구하는 형태로 번역해 주는 프로그램(소 프트웨어)입니다.
- 10. CapsLock 이 활성화된(On) 상태에서 영어 문자를 누르면 대 문자가 입력되고, 이 상태에서 Shiftl를 누른 채 입력하면 소 문자가 입력됩니다.
- 11. 전자문서는 작성자가 아닌 수신자의 컴퓨터에 파일로 기록 된 때부터 효력이 발생합니다.
- 12. (끌어 내리기)는 글자의 위치만 끌어 내리는 교정 부호 로 글자 수에는 변동이 없습니다.
- 13. 발신명의는 결문에 해당합니다.
- 14. 전자출판의 최종 결과물은 종이 또는 디지털매체 등을 통 해 출판됩니다.
- 15. 문서관리 표준화에 대한 설명으로 옳은 것은 ①번입니다. 각 보기가 잘못된 이유를 알아두세요.
	- ② 문서 보존관리의 표준화 : 문서의 보존, 이관, 폐기 등 의 표준화
	- ③ 문서 처리의 표준화 : 문서 분류방법과 분류번호, 분류 체계, 관리방법 등의 통일
	- ④ 문서 취급의 표준화 : 문서의 발송·접수 등의 수발 사 무에 대한 방법과 절차 통일
- 16. 전자문서는 검토자, 협조자 및 결재권자가 동시에 열람할 수 있습니다.
- 17. 보일러 플레이트(Boiler Plate)는 문서 내에 머리말, 꼬리 말, 주석 같은 것을 표시하기 위한 일정 공간으로, 주로 문 서의 여백을 사용합니다.
- 18. 파열음 표기에는 된소리를 쓰지 않는 것을 원칙으로 합니다.
- 19. 스풀링(Spooling)은 출력할 자료를 일정한 공간에 저장해 두었다가 프린터가 출력 가능한 시기에 출력할 수 있도록 해주는 기능으로, 고속의 중앙처리장치와 저속의 프린터 간의 속도 차이를 보완해 주는 역할을 합니다.
- 20. 교정 사항은 다음과 같습니다.

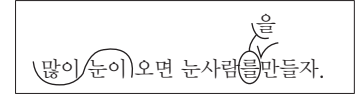

- 21. '에어로 세이크'는 흔드는 창을 제외한 열려 있는 모든 창을 최소화 하는 기능입니다.
- 22. 파일이나 폴더가 복사 또는 이동할 때 잠시 기억되는 임시 기억장소를 클립보드라고 합니다. 레지스트리는 컴퓨터에 설치된 모든 하드웨어와 소프트웨어의 실행 정보를 한군데

모아 관리하는 계층적인 데이터베이스입니다.

- 23. '접근성 센터'는 신체에 장애가 있거나 컴퓨터에 익숙하지 않은 사용자들이 컴퓨터를 좀더 쉽고 편리하게 사용할 수 있도록 키보드, 소리, 마우스 등의 접근성 및 프로그램 설 정을 변경할 때 사용하는 곳입니다.
- 24. 현재 시스템이 사용 가능한 하드디스크의 용량은 Windows 탐색기에서 드라이브의 바로 가기 메뉴 중 [속성]을 선택하 여 확인할 수 있습니다.
- 25. '글꼴' 창의 메뉴 모음 중 '파일'에는 '새 글꼴 설치' 항목이 없습니다. 새로운 글꼴을 설치하려면 설치할 글꼴의 바로 가기 메뉴에서 '설치'를 선택하거나 Fonts 폴더에 글꼴을 복사합니다.
- 26. 시스템 복원 시 응용 프로그램에서 작성한 문서는 변경되 지 않지만 응용 프로그램은 복원 시점 상태로 변경됩니다.
- 27. 'Windows 체험 지수'는 컴퓨터의 하드웨어 및 소프트웨어 구성 기능을 측정하고 측정값을 숫자로 표시하는 기능으로 숫자의 범위는 1.0~7.9입니다.
- 28. 'Windows 도움말 및 지원' 창의 [옵션]에는 [주석]이 없을 뿐더러 도움말의 내용을 사용자가 추가하거나 변경할 수 없습니다.
- 29. '작업 표시줄 잠금'을 선택하면 작업 표시줄의 크기와 위치 를 변경할 수 없습니다.
- 30. '폴더 옵션'의 '알려진 파일 형식의 파일 확장명 숨기기'는 실행 파일이나 응용 프로그램에 연결된 파일의 확장명을 숨기는 것입니다. 현재 일부 파일의 확장자명이 표시되어 있지 않은 것으로 보아 이 옵션이 선택되어 있음을 알 수 있습니다.
- 31. FI 을 누르면 'Windows 도움말 및 지원' 창이 실행됩니 다. 선택한 파일/폴더의 속성을 표시하는 단축키는 Alt )+ Enter 입니다.
- 32. 로그온 시간대는 요일마다 다르게 설정할 수 있으며, 설정 된 시간 외에 로그온하면 자동으로 로그오프 됩니다.
- 33. 네트워크에 있는 컴퓨터가 서로 정보를 공유하려면 동일한 프로토콜을 사용해야 합니다.
- 34. 'Internet Protocol Version 4(TCP/IPv4) 속성' 대화상자 에서는 DNS 정보를 설정할 수 있습니다. 컴퓨터 이름과 작업 그룹은 '시스템 속성' 대화상자의 '컴퓨터 이름' 탭에 서 설정할 수 있고, 폴더나 드라이브의 공유는 폴더나 드 라이브의 속성 대화상자에서 설정할 수 있습니다.
- 35. ①번은 '접근성 센터'의 '소리 대신 텍스트나 시각적 표시 방법 사용'에서 설정할 수 있습니다.
- 36. 추가하려는 프린터가 LAN 상의 다른 컴퓨터에 연결되어 있다면 '`네트워크 프린터'로 설정해야 합니다.
- 37. '원격 데스크톱 연결'은 다른 위치에 있는 컴퓨터를 원격으 로 연결해서 내 컴퓨터와 같이 사용할 수 있는 환경을 제공

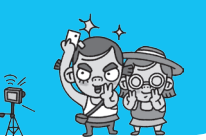

해 주는 기능입니다.

- 38. 이은 게시자를 알 수 없는 프로그램의 작업 시작 시 표시됩 니다.
- 39. 네트워크 드라이브나 CD-ROM 드라이브는 디스크 검사 를 수행할 수 없습니다.
- 40. 문제의 지문에 제시된 내용은 레지스트리(REGISTRY)에 대한 설명입니다.
- 41. 작성한 프로그램의 오류를 찾아서 수정하는 작업을 디버깅 (Debugging)이라고 합니다.
- 42. 처리 속도를 향상시킬 목적으로 하나의 컴퓨터에 여러 개 의 CPU를 설치하여 프로그램을 처리하는 방식을 다중 처 리(Multi Processing)라고 합니다. 시분할 시스템(Time Sharing System)은 한 대의 시스템을 여러 사용자가 동시 에 사용하는 방식으로, 일정 시간 단위로 CPU 사용권을 신속하게 전환함으로써 각 사용자들은 자신만이 컴퓨터를 사용하고 있는 것처럼 느끼게 됩니다.
- 43. 일정 기간 사용해 보고 정식 프로그램을 구입할 수 있도록 기능 혹은 사용 기간에 제한을 두어 배포하는 프로그램 버 전을 셰어웨어(Shareware)라고 합니다.
- 44. 공개키 암호화 기법은 비밀키 암호화 기법에 비해 암호화 와 복호화의 속도가 느립니다.
- 45. [지운 편지함]에서 삭제한 메일은 복원할 수 없습니다.
- 46. 하이퍼미디어는 주로 인터넷에서 많이 사용되지만, CD-ROM 타이틀 등에서도 사용할 수 있습니다.
- 47. 디지털 컴퓨터는 프로그래밍이 필요하지만 아날로그 컴퓨 터는 프로그래밍이 필요 없습니다.
- 48. NFC(Near Field Communication)는 10cm 이내의 가까 운 거리에서 무선으로 데이터를 전송하는 무선 태그기술이 며, 기기에 내장된 카메라를 이용해 실제 사물이나 환경에 부가 정보를 표시하는 기능은 증강현실(AR)입니다.
- 49. ①번의 PNG는 그림(정지 영상) 파일 형식입니다.
- 50. 문제에 제시된 내용은 EEPROM에 대한 설명입니다.
- 51. TCP/IP 모델에서 패킷에 대한 주소를 해석하고 경로를 결 정하여 다음 호스트로 전송하는 계층은 IP 계층입니다. TCP 계층은 메시지를 송·수신자의 주소와 정보로 묶어 패킷 단위로 나누고, 전송 데이터의 흐름을 제어하고 데이 터의 에러 유무를 검사합니다.
- 52. 세상에 존재하는 모든 사물을 네트워크로 연결해 인간과 사물, 사물과 사물 간 언제 어디서나 서로 소통할 수 있게 하는 새로운 정보 통신 환경을 사물 인터넷(IoT)이라고 합 니다.
- 53. 웹을 통한 도서 정보 검색은 컴퓨터의 활용 및 이점에 속합 니다.
- 54. 플래시 메모리는 전원이 꺼져도 데이터를 그대로 보존할 수 있는 비휘발성 메모리입니다.
- 55. 보안이 필요한 네트워크의 통로를 단일화하여 이 출입구를 관리함으로써 외부로부터의 불법적인 접근을 막는 시스템 을 방화벽(Firewall)이라고 합니다. 해킹(Hacking)은 컴퓨 터 시스템에 불법적으로 접근, 침투하여 시스템과 데이터 를 파괴하는 행위입니다.
- 56. ASP(Active Server Page)는 MS 사에서 제작하였고, 클라 이언트 측이 아닌 서버 측에서 동적으로 수행되는 페이지 를 만드는 언어입니다.
- 57. QuickTime은 애플 사가 개발한 동영상 압축 기술입니다.
- 58. DSU는 디지털 데이터를 디지털 전송 회선에 적합한 프레 임으로 변환하는 장치로, 아날로그 신호를 전송에 적합한 디지털 신호로 변환하는 코덱의 기능과는 다릅니다.
- 59. USB를 이용하여 연결할 수 있는 주변기기의 최대 개수는 2개가 아니고 127개입니다.
- 60. 문제에 제시된 내용은 ASCII 코드에 대한 설명입니다.

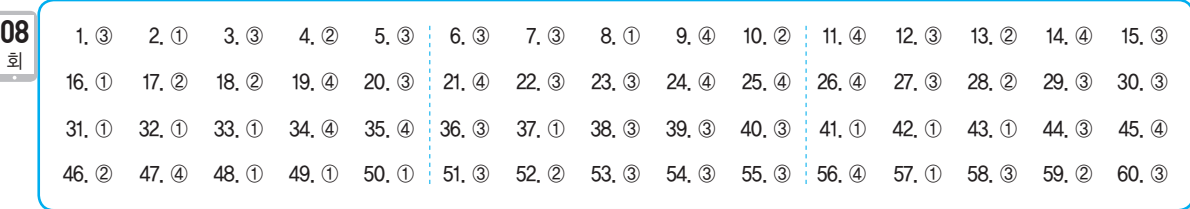

- 1. 문서를 편집할 때 간단히 삽입할 수 있는 조각 그림의 모음 을 클립아트(Clipart)라고 합니다.
- 2. 문서의 내용이 한 페이지를 다 채우지 않은 상태에서 커서 를 다음 페이지의 처음으로 옮기는 기능을 강제 페이지 넘

김이라고 합니다. 자동 페이지 넘김은 문서의 내용이 한 페이지를 다 채우면 커서가 자동으로 다음 페이지로 이동 하는 기능입니다.

3. 조판 부호를 화면에 표시하더라도 인쇄 시에는 나타나지

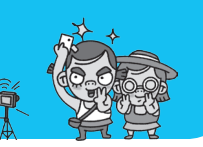

않습니다.

- 4. 한 줄 건너 한 줄과 같이 일정한 형태의 규칙에 따라 서식 을 지정할 때 가장 효율적인 기능은 매크로(Macro)입니다.
- 5. 한자음을 모를 때의 한자 입력 방법에는 부수 입력 변환, 외자 입력 변환, 2스트로크(Stroke) 변환 등이 있습니다.
- 6. 서구의 전통적인 파일링 시스템의 문서분류 근간은 가나다 식 문서 분류입니다.
- 7. 매크로는 키보드 입력을 기억할 수 있는 '키 매크로'와 마우 스 동작을 포함한 사용자의 모든 동작을 기억하는 '스크립 트 매크로'가 있습니다.
- 8. 문서가 필요한 경우
	- •  내용이 복잡하여 문서 없이는 당해 업무의 처리가 곤란할 때
	- •  사무처리 결과의 증빙자료로서 필요할 때
	- •  사무처리에 대한 의사소통이 대화로는 불충분할 때
	- •  사무처리 결과를 일정기간 보존해야 할 때
	- •  사무처리 형식이나 체제상 문서 형식이 필요할 때
- 9. KS X 1005-1(유니코드)은 국제 표준 코드로 사용됩니다. KS X 1005-1(유니코드)
	- •  완성형 한글 11,172자, 한글 자모 240자를 표현할 수 있다.
	- •  모든 문자를 2바이트로 처리한다.
	- •  영문/숫자는 1바이트, 한글/한자는 2바이트로 처리하는 완성형 코 드에 비해 기억 공간을 많이 차지한다.
- 10. 문서의 논리적 구성 중 연역적 구성에 해당하는 것은 ②번 입니다.
- 11. 전자이미지관인을 등록 또는 재등록하거나 폐기한 때에는 등록 기관은 이를 관보에 공고해야 합니다.
- 12. 번호가 작을수록 면적이 크고, A판보다 B판이 큽니다.
- 13. 치환이란 특정 문자열을 찾아 다른 문자열로 바꾸는 기능 으로 동일한 글자 수로 치환된 경우 분량의 변화는 생기지 않을 수 있으나 내용의 변화는 반드시 생기게 됩니다.
- 14. 컬러 잉크젯 프린터나 인쇄소에서 주로 사용하는 잉크는 Cyan, Magenta, Yellow, Black입니다.
- 15. 문제의 지문에 제시된 내용은 탭 기능에 대한 설명입니다.
- 16. 래그드(Ragged)는 문단의 각 행 중에서 오른쪽 또는 왼쪽 끝열이 정렬이 안 된 상태를 의미하는 것으로, 매 줄마다 J를 칠 때 각 행의 끝이 정렬되지 않은 래그드(Ragged) 상태가 됩니다.
- 17. 전자문서관리 시스템은 데이터의 중복을 최소화 할 수 있 습니다.
- 18. ②는 아래쪽 여백입니다. 주석이나 꼬리말은 ⑥에 해당하 는 본문 영역의 아랫부분에 기록됩니다. 즉, ①/③은 왼쪽/ 오른쪽 여백, ②는 아래쪽 여백, ⑤/⑥은 머리말/꼬리말 영 역, ④는 본문 영역입니다.
- 19. 서로 상반되는 의미를 지닌 교정 부호로 구분된 것은 \_ (문단 나누기)와 (줄 잇기)입니다.

#### 서로 뜻이 상반되는 교정 부호

- <u>J (문단 나누기) ↔</u> 수 (줄 잇기)
- • $\sqrt{\langle}$ (사이 띄우기) ↔  $\frown$ (이어 붙이기)
- $\cdot$   $\sqcup$  (끌어 올리기)  $\mapsto$   $\sqcup$  (끌어 내리기)
- m/ (삽입하기) ↔ 9 (삭제하기)
- ㄷ(들여쓰기) ↔ ㅁ(내어쓰기)
- 20. (가)의 문장을 (나)의 문장 형태로 정정하기 위해 사용된 교 정 부호는  $\bigcirc$  (자리 바꾸기),  $\bigvee$  (사이 띄우기),  $\bigwedge$  (내용 바꾸기)입니다.

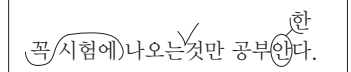

- 21. 'word file exam01.txt'를 선택한 후 Ctrl을 누른 상태에 서'word file\_exam10.txt'를 선택하면, 'word file exam01.txt'와 'word\_file\_ exam10.txt'만 선택됩니다.
- 22. 파일을 삭제한 지 한 달 이상이 지난 경우는 '휴지통'을 이 용하여 파일을 복원할 수 있습니다.

#### 휴지통에 보관되지 않는 경우

- •  플로피디스크, USB 메모리, DOS 모드, 네트워크 드라이브에서 삭 제된 항목
- Shift)를 누르고 삭제 명령을 실행한 경우
- •  휴지통 속성에서 '파일을 휴지통에 버리지 않고 삭제할 때 바로 제 거'를 선택한 경우
- •  같은 이름의 항목을 복사/이동 작업으로 덮어쓴 경우
- 23. ①번은 '자녀 보호 설정', ②번은 '접근성 센터', ④번은 'Windows Update'에 대한 설명입니다.
- 24. 키보드 오른쪽의 숫자 키패드로 마우스 포인터를 움직일 수 있도록 하는 '마우스 키' 설정은 [ (시작)] → [제어판] → [접근성 센터]의 '마우스를 사용하기 쉽게 설정' 또는 '키 보드를 사용하기 쉽게 설정'에서 '마우스 키 켜기'를 선택하 면 됩니다.
- 25. 여러 개의 프린터를 한 대의 컴퓨터에 설치할 수 있으나 기 본 프린터는 하나만 지정할 수 있습니다.
- 26. 한글 Windows 7을 종료할 때는 실행중인 모든 응용 프로 그램의 창을 닫은 후 [ ⊙ (시작)] → [시스템 종료]를 선택하 여 정상적인 종료 순서를 지켜주어야 합니다.
- 27. H+M은 열려 있는 모든 창을 최소화하고, H+Shift+M은 최소화된 모든 창을 이전 크기로 복구합니다.
- 28. 여러 명의 사용자가 한 대의 컴퓨터를 사용할 때 [ 3 (시작)] → 전원 단추( 시스템 종료 | • )의 • → [사용자 전환]을 선택 하면 간단하게 다른 사용자로 계정을 변경할 수 있습니다.
- 29. Windows 탐색기 바탕에는 배경 그림을 표시할 수 없습니다.
- 30. 포맷 형식에 상관없이 포맷을 실행하면 기존 데이터는 모 두 삭제됩니다.
- $31.$   $\lceil \bigcirc ($ 시작 $) \rceil \rightarrow$   $\lceil$ 모든 프로그램 $\rceil \rightarrow$   $\lceil$ 전 그램 $\rceil \rightarrow$   $\lceil$ 접근 성]에 표시되는 항목에는 'Windows 음성 인식, 내레이터, 돋보기, 접근성 센터, 화상 키보드'가 있습니다.

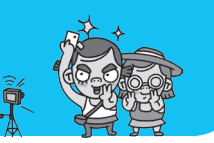

- 32. 활성화된 응용 프로그램 창을 전환할 때 사용하는 바로 가 기 키는 [Alt]+[Tab]입니다.
- 33. [공유 대상]의 하위 메뉴에는 '없음, 홈 그룹(읽기), 홈 그룹 (읽기/쓰기), 특정 사용자'가 있습니다.
- 34. 게이트웨이(Gateway)는 주로 LAN에서 다른 네트워크에 데이터를 보내거나 다른 네트워크로부터 데이터를 받아들 이는 출입구 역할을 합니다. ④번은 리피터(Repeater)에 대한 설명입니다.
- 35. '관리자' 계정은 물론이고 '표준 사용자' 계정에서도 자신의 암호를 지정할 수 있습니다.
- 36. 프린터의 제조업체와 모델 이름이 목록에 없는 경우, <디 스크 있음>을 클릭한 후 프린터 장치 제어기 파일이 있는 디스크나 CD-ROM을 선택하여 설치할 수 있습니다.
- $37.$  메모장에서는  $\left[\frac{1}{2}\right] \rightarrow \left[\frac{1}{2}\right]$  예약 미 서 용이 있어 용 지 크기, 용지 방향, 용지 여백 등을 설정할 수 있습니다.
- 38. [그림판]에서는 이전 실행한 작업을 50번까지 취소할 수 있습니다.
- 39. 컴퓨터의 이름을 변경하려면 컴퓨터의 바로 가기 메뉴에서 [속성]을 선택한 후 '시스템' 창에서 '컴퓨터 이름, 도메인 및 작업 그룹 설정'의 <설정 변경>을 클릭하면 나타나는 '시스템 속성' 대화상자의 '컴퓨터 이름' 탭에서 컴퓨터 이 름을 다시 지정해야 합니다. '시스템' 창은 [ ⊙ (시작)] → [제어판] → [시스템]을 클릭해도 나타납니다.
- 40. 원격 지원을 허용하려면 [시작] → [제어판] → [시스템] 왼 쪽 창의 [원격 설정]에서 [고급] 탭이 아니라 [원격] 탭을 선택하여 원격으로 제어하도록 허용과 최대 시간 등을 설 정합니다.
- 41. 고급 언어로 작성된 프로그램을 컴퓨터가 이해할 수 있는 기계어로 번역해 주는 프로그램을 컴파일러라고 합니다.
- 42. 기존 프로그램을 지원하거나 기능을 향상시키기 위해 사용 하는 프로그램은 유틸리티 프로그램으로, 이는 시스템 소 프트웨어입니다.
- 43. Low Level Format은 디스크를 초기화하는 것으로 바이러 스 감염과는 관계가 없습니다.
- 44. 하드디스크를 컴퓨터에 인식시키기 위해서는 디스크의 CMOS 설정 값을 입력하거나 Auto Detector 기능을 이용 해야 합니다.
- 45. 하이퍼미디어(Hypermedia)는 하이퍼텍스트와 멀티미디 어를 합한 개념으로, 문자뿐만 아니라 그래픽, 사운드, 동 영상 등의 정보를 연결해 놓은 미디어 형식입니다. 즉, 검 색된 이미지, 텍스트, 영상 정보들을 모두 한 화면에 통합 해서 볼 수 있습니다.
- 46. 시멘틱 웹은 정보들 사이의 연관성을 컴퓨터가 이해하고 처리할 수 있는 에이전트 프로그램을 통해 사용자가 원하 는 정보를 찾아 제공하는 차세대 지능형 웹이고, 뉴스나 블로그 등과 같이 콘텐츠가 자주 업데이트 되는 사이트들

의 정보를 자동적으로 사용자들에게 알려주기 위해 사용하 는 기능은 RSS(Rich Site Summary)입니다.

- 47. 문제의 지문에 제시된 내용은 듀플렉스 시스템(Duplex System)에 대한 설명입니다.
	- •  다중 처리(Multi-Processing) : 처리 속도를 향상시킬 목적으로 하 나의 컴퓨터에 여러 개의 CPU를 설치하여 프로그램을 처리하는 방식
	- •  듀얼 시스템(Dual System) : 두 개의 CPU가 같은 업무를 동시에 처리하므로 한쪽 컴퓨터가 고장나면 다른 컴퓨터가 계속해서 업무 를 처리하여 업무가 중단되는 것을 방지하는 시스템
	- 분산 시스템(Distributed System) : 지역적으로 분산된 여러 대의 컴퓨터를 연결하여 작업을 분담하여 처리하는 방식
- 48. 사용 빈도가 높은 명령어들만을 내장하여 CPU를 구성한 것은 RISC 방식입니다.
- 49. USB는 저속 통신 장비의 인터페이스로 사용됩니다. 고속 통 신 장비의 인터페이스로 사용되는 것은 IEEE 1394입니다.
- 50. DMA는 CPU의 개입 없이 입·출력장치와 주기억장치가 데이터를 직접 주고받는 기능입니다.
- 51. 문제의 내용은 웜(Worm)에 대한 설명입니다.
	- •  트로이 목마 : 정상적인 기능을 하는 프로그램으로 가장하여 프로 그램 내에 숨어 있다가 해당 프로그램이 동작할 때 활성화되어 부 작용을 일으키는 것으로, 자기 복제 능력은 없음
	- •  매크로 : 일련의 작업 순서를 키보드의 특정 키에 기록해 두었다가 필요할 때 한 번에 재생해 내는 기능
- 52. 미리 정해진 수만큼의 문자열을 한 묶음으로 만들어서 일 시에 전송하는 방식은 동기식 전송입니다. 비동기식 전송 은 한 문자를 나타내는 부호(문자 코드) 앞뒤에 Start Bit 와 Stop Bit를 붙여서 Byte와 Byte를 구별하여 전송하는 방식입니다.
- 53. [받는 사람], [참조], [숨은 참조]에 여러 사람을 지정할 때 는 각 수신인을 세미콜론(;)으로 구분하여 입력합니다.
- 54. 인증(Authentication)은 정보를 보내오는 사람의 신원을 확인하는 것이고, 인가받은 사용자가 언제라도 사용 가능 한 것은 가용성(Availability)입니다.
- 55. 스마트 플러그는 와이파이(Wi-Fi)나 스마트폰 등의 스마 트 기능을 추가한 플러그입니다. 한 번의 로그인으로 기업 내의 각종 업무 시스템이나 인터넷 서비스에 접속할 수 있 게 해주는 보안 응용 솔루션은 SSO(Single Sign On)입 니다.
- 56. GIF 형식은 8Bit 컬러를 사용하여 256(28)가지의 색을 표현 하고, JPG 형식은 24Bit 컬러를 사용하여 16,777,216( $2^{24}$ ) 가지의 색을 표현합니다.
- 57. 같은 음악을 저장할 경우 MIDI 형식이 WAVE 형식에 비 해 적은 공간을 차지합니다. 각 보기가 잘못된 이유를 알 아두세요.
	- ② WAVE 형식은 소리의 파장을 PCM 방식을 이용하여 디지털 형태로 컴퓨터에 저장합니다.

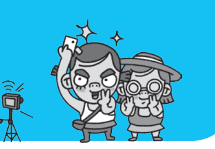

- ③ MIDI 형식으로 나타낼 수 있는 악기 소리의 최대 개수 는 16개 이상입니다.
- ④ MP3는 MPEG 1의 압축 기술을 이용하여 음반 CD 수 준의 음질을 유지합니다. MP3는 보통 음반 CD에 저장 된 데이터는 WAVE 형식이므로 WAVE 형식의 음악이 MP3 형식의 음악에 비하여 음질히 월등히 좋다고는 할 수 없습니다.
- 58. 문제의 지문에 제시된 내용은 빅 데이터(Big Data)에 대한 설명입니다.
- 59. 기업 내에서 업무에 활용되는 전자 결재, 전자 우편, 게시판 등과 같은 네트워크 소프트웨어를 그룹웨어(Groupware)라 고 합니다.
- 60. 전자 우편 서비스의 주소는 'mailto:'으로 시작됩니다.

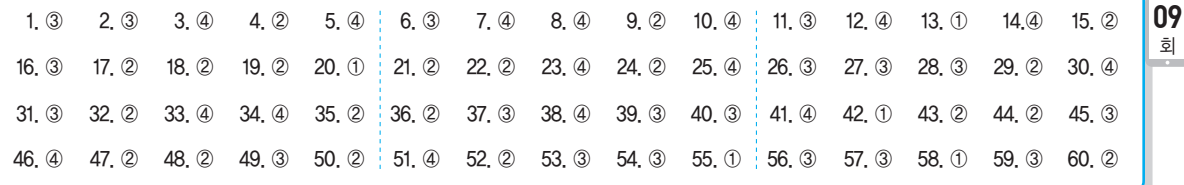

- 1. 응용 프로그램의 종류에 관계없이 데이터를 교환하여 사용 하기 위해서는 RTF 형식으로 저장해야 합니다.
- 2. 문제의 지문에 제시된 내용은 OLE(Object Linking & Embedding, 개체 연결 및 삽입)에 대한 설명입니다.
- 3. 위지윅(WYSIWYG)은 화면에 표현된 모양 그대로 출력 결 과를 얻을 수 있는 것을 의미합니다. 워드프로세서에서 작 업 내용에 대한 정보를 화면에 표시해 주는 기능은 표시 기 능입니다.
- 4. 그림이나 표 등의 개체를 불러올 때는 블록 지정이 필요하 지 않습니다.
- 5. 일반적인 워드프로세서에서 매크로 입력의 주된 장치는 키 보드입니다.
- 6. 스타일은 글자 모양, 문단 모양(줄 간격, 탭 설정 등), 문단 테두리 등 문단에 대한 표준 서식을 설정해 놓고 필요할 때 원하는 표준 서식을 간단한 키 조작으로 한 번에 적용하는 기능입니다. 자주 사용되는 단어나 문장을 미리 등록시켜 두었다가 필요할 때 미리 약속된 약어로 불러내어 손쉽게 입력할 수 있게 해주는 것은 상용구입니다.
- 7. 필터링은 작성된 그림을 필터 기능을 이용하여 여러 가지 형태의 새로운 이미지로 바꿔주는 작업이며, 이미지 변형 작업, 입·출력 파일 포맷, 채도, 조명도, 명암 등을 조절 하는 작업은 초크(Choke)입니다.
- 8. 전자문서 관리 시스템을 도입하는 경우 ①~③번의 장점이 있습니다.
- 9. 문서를 관리하는 이유는 ①, ③, ④번과 같으며, 사무실의 보안을 향상 시키기 위한 것은 아닙니다.
- 10. 한자를 글자판을 이용하여 입력하는 기능은 제공하지 않습 니다.
- 11. 컴퓨터 등 정보처리 능력을 가진 장치에 의하여 전자적인 형태로 작성, 송·수신 또는 저장된 문서를 전자문서라고 합니다.
- 12. 수신자가 많아 모두 기재하기 어려운 경우 두문의 수신자 란에 '수신자 참조'라고 쓰고, 결문의 발신명의 다음 줄에 수신자란을 설치하여 수신자명을 표시합니다.
- 13. 유니코드(KS X 1005-1)는 모든 문자를 2바이트로 처리하 고, 완성형 한글 코드는 영문/숫자는 1바이트, 한글/한자 는 2바이트로 처리하므로 유니코드가 완성형 한글 코드보 다 기억 공간을 더 많이 차지합니다.
- 14. 복사는 영역으로 지정된 부분의 내용을 원하는 위치에 하 나 더 만드는 기능으로, 문서의 분량이 증가되지만 오려 두기는 영역으로 지정된 부분의 내용을 원하는 위치로 이 동시키는 기능으로 문서의 분량에는 변함이 없습니다.
- 15. 기록문서에는 회의록, 의사록, 인사기록카드, 전표, 장부 등이 있습니다.
- 16. 전자결재 시스템은 종이문서가 갖고 있는 비효율성과 불편 을 없애기 때문에 결재에 필요한 시간을 줄여줍니다.
- 17. 벡터는 글자를 선, 곡선으로 처리한 글꼴로 확대해도 테두 리 부분이 매끄럽게 유지됩니다. 확대 시 테두리 부분이 거칠어지는 계단 현상이 발생하는 글꼴은 비트맵입니다.
- 18. 배경에 일정한 비율로 색깔을 넣은 문자는 음영 문자입니 다. 역상 문자는 글자는 흰색, 바탕은 검은색으로 표시된 문자입니다.
- 19. 보기에 제시된 교정 부호 중 문서의 분량이 증가할 가능성 이 있는 교정 부호는 삽입하기 $(\sim$ ), 내용 바꾸기 $(\sigma^{\prime})$ , 문 다 나누기(\_厂)입니다.
- 20. 단어나 글자의 위치 변경과 관련이 없는 교정 부호는 교정 취소(♡)입니다.

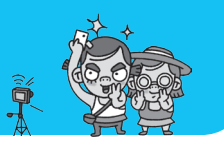

- 21. 파일의 특성을 지정하려면 해당 파일을 클릭하고, 도구 모 음의 [구성] → [속성] 또는 메뉴 모음의 [파일] → [속성]을 선택하여 나타나는 속성 대화상자에서 지정하면 됩니다.
- 22. 라이브러리 폴더는 실제 폴더가 아니라 폴더의 위치 정보 만 가진 가상 폴더이기 때문에 삭제해도 원본 위치에 있는 파일이나 폴더는 삭제되지 않습니다. 하지만 라이브러리 폴더 안에 들어 있는 파일이나 폴더를 삭제하면 원본 위치 에 있는 파일이나 폴더도 삭제됩니다.
- 23. 휴지통에 들어 있는 파일을 복구하더라도 파일의 크기에는 아무런 변화가 없습니다.
- $24.$  모니터의 해상도는  $[⑤($ 시작 $)]$  →  $[$ 제어판 $]$  →  $[$ 디스플레이 $]$ → [해상도 조정]을 클릭하여 변경할 수 있습니다.
- 25. 바탕 화면에 있는 [컴퓨터], [휴지통], [네트워크]의 아이콘 모양을 변경하려면  $[③($ 시작)] → [제어판] → [개인 설정] → [바탕 화면 아이콘 변경]을 클릭하여 나타나는 '바탕 화 면 아이콘 설정' 대화상자에서 <아이콘 변경>을 클릭하여 변경하면 됩니다.
- 26. 한 대의 컴퓨터를 여러 사용자가 사용할 경우 프로그램이 나 파일의 사용을 종료하지 않고 다른 사용자 계정으로 변 경할 때 사용하는 기능은 '사용자 전환'입니다. '로그오프' 는 모든 프로그램을 종료하고 네트워크를 차단한 후 다른 사용자 이름으로 네트워크에 로그인할 수 있게 하는 기능 입니다.
- 27. 'Windows 작업 관리자' 대화상자를 호출하기 위한 바로 가기 키는 Ctrl+Shift+Esc 입니다. Alt + F4 는 프로그램을 종료하고, Ctrl + Esc 는 시작 메뉴를 표시하는 바로 가기 키 입니다.
- 28. 즐겨찾기 항목을 선택해도 [제거]라는 도구 모음은 표시되 지 않습니다. 즐겨찾기 항목을 제거하려면 해당 항목의 바 로 가기 메뉴에서 [제거]를 선택하거나 [파일] 메뉴에서 [삭제]를 선택합니다.
- 29. [ (시작)] 단추를 마우스 오른쪽 버튼으로 누르면 표시되 는 메뉴는 [속성]과 [Windows 탐색기 열기]입니다.
- 30. 네트워크 및 공유 센터에서 제공하는 네트워크 설정 변경 항목에는 '새 연결 또는 네트워크 설정, 네트워크에 연결, 홈 그룹 및 공유 옵션 선택, 문제 해결'이 있습니다.
- 31. 절전 모드의 빠른 재시작과 최대 절전 모드의 데이터 저장 이란 장점을 결합한 기능은 하이브리드 절전 모드입니다.
- 32. BAK는 일반적인 백업 파일을 의미합니다. 하지만 한글 Windows 7에서 제공하는 백업 파일의 확장자는 .BAK가 아닌 .BKF입니다.
- 33. [시작프로그램]에 너무 많은 프로그램을 등록하면 부팅과 동시에 해당 프로그램이 모두 메모리에 적재되므로 메모리 부족을 해결하는 것이 아니라 오히려 메모리 부족 현상을 초래하게 됩니다.
- 34. 네트워크 기능의 유형에는 '클라이언트, 프로토콜, 서비스'

가 있습니다.

- 35. 메뉴 모음을 화면에 표시하려면 [Alt]를 누르거나 도구 모음 의 [구성] → [레이아웃] → [메뉴 모음]을 선택합니다.
- 36. 디스플레이에서는 ①, ③, ④번과 같은 작업을 설정할 수 있으며, 화상 키보드 사용은 [제어판] → [접근성 센터]에 서 설정할 수 있습니다.
- 37. 바로 가기 아이콘은 바탕 화면뿐만 아니라 폴더에도 만들 수 있습니다.
- 38. 녹음기는 마이크를 이용해 소리를 녹음하고 컴퓨터에 wma 형식의 오디오 파일로 저장하는 프로그램으로, 그래 픽 기능은 제공하지 않습니다. 보조프로그램 중에서 간단 한 그림을 그리거나 편집할 수 있는 그래픽 기능을 제공하 는 것은 '그림판'입니다.
- 39. 개체(도형)를 복사하려면 개체(도형)를 Shift)가 아닌 Ctrl을 누른 채 드래그해야 합니다.
- 40. 'Windows 방화벽' 창의 왼쪽 항목에서 'Windows 방화벽 을 통해 프로그램 또는 기능 허용'을 클릭하여 Windows 방화벽을 통해 통신을 허용할 특정 프로그램 및 기능을 설 정할 수 있습니다.
- 41. 여러 개의 앱을 한 꺼번에 사용할 수 있도록 앱 실행 시 영 상 화면을 팝업 창의 형태로 분리하여 실행하는 기능을 플 로팅 앱(Floating App)이라고 합니다.
- 42. 인터프리터는 원시 프로그램을 줄 단위로 번역하여 실행하 고, 컴파일러는 전체를 한꺼번에 번역하여 실행합니다.
- 43. 해상도는 모니터 화면을 구성하는 가장 작은 단위인 픽셀 (Pixel)에 의해 결정되며, 이 픽셀 수가 많을수록 선명합 니다.
- 44. 발신자가 불분명한 전자 우편은 열지 말고 바로 삭제해야 합니다. 메일에 바이러스가 감염되어 있다면 메일을 열어 보는 순간 자신의 컴퓨터에 바이러스가 감염될 수 있습 니다.
- 45. 그림 파일 형식은 PNG, JPEG, TIFF입니다. ASF는 인터 넷을 통해 오디오, 비디오 및 생방송 수신 등을 지원하는 마이크로소프트 사의 통합 멀티미디어 형식입니다.
- 46. 프로그램 내장 방식은 프로그램을 기억장치에 저장해 두 고, 사용할 때마다 차례대로 꺼내 쓰는 개념입니다. 냉장 고나 TV 등의 가전제품에 들어 있는 전용 컴퓨터에는 제 작 단계에서 미리 프로그램을 저장하므로 프로그램 내장 방식을 사용한다고 볼 수 있습니다.
- 47. 워크스테이션은 데스크톱 컴퓨터나 휴대용 컴퓨터와는 다 르게 CISC가 아닌 RISC 프로세서를 사용합니다. RISC 프 로세서를 사용하므로 데스크톱 컴퓨터나 휴대용 컴퓨터보 다 처리 속도가 빠릅니다.
- 48. 프로그램 카운터는 연산장치가 아닌 제어장치에 속합니다. 제어장치에는 프로그램 카운터(PC), 명령 레지스터(IR), 명령 해독기, 부호기 등이 있습니다.

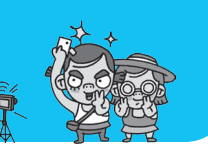

- 49. 칩셋은 여러 개의 칩들로 구성되어 있으며 메인보드와 결 합되어 있어 사용자가 임의로 설치할 수 없습니다.
- 50. [받은 편지함]에 수시된 메일 중 필터로 걸러진 불필요한 메일이 보관되는 폴더는 정크 메일 폴더입니다.
- 51. DRAM은 주기억장치, SRAM은 캐시 메모리에 사용됩니 다. ①~③번의 내용은 ROM에 대한 설명입니다.
- 52. TCP/IP는 망의 일부가 파손되더라도 남아 있는 망을 사용 하여 통신이 가능하도록 만들어진 신뢰성 있는 통신 규약 입니다.
- 53. WAN은 MAN보다 넓은 범위인 국가와 국가 혹은 대륙과 대륙을 하나로 연결하는 통신망입니다. 기간 통신 사업자 로부터 통신 회선을 빌려 기존의 정보에 새로운 가치를 더 해 다수의 이용자에게 판매하는 통신망은 VAN입니다.
- 54. 공개키와 개인키를 이용하여 암호화하고 복호화하는 기법 을 공개키 암호화 기법이라 하며 공개키 암호화 기법의 대 표적인 것은 DES가 아닌 RSA 기법입니다.
- 55. 눈속임은 어떤 프로그램이 정상적으로 실행되는 것처럼 속 임수를 사용하는 행위를 말합니다. 네트워크 주변을 지나 다니는 패킷을 엿보면서 계정과 패스워드를 알아내는 행위 는 스니핑(Sniffing)입니다.
- 56. 최신 버전이라고 그 기능이 언제나 뛰어나다고 할 수는 없 습니다. 자신의 컴퓨터 사용 환경에 적합한 형태인지 꼼꼼 히 따져보아야 합니다. 더 나아가 최신 소프트웨어의 경우

개발자들이 충분히 검토한 프로그램일지라도 사용 과정에 서 많은 에러가 발생하는 경우가 허다하기 때문에 충분히 검증된 후에 구입해도 늦지는 않을 것입니다.

- 57. 정식 프로그램을 출시하기 전, 테스트를 목적으로 일반인에 게 공개하는 프로그램은 베타 프로그램(Beta Program)입 니다. 패치 프로그램(Patch Program)에 대해 알아두세요. 패치 프로그램(Patch Program) 기존 응용 프로그램의 오류 수정이나 성능 향상을 위해 프로그램의 일부 파일을 변경해 주는 프로그램
- 58. MPEG는 손실 압축 기법은 사용하나 무손실 압축 기법은 사용하지 않습니다. 보기 ②번의 중복 제거 기법이 곧 손 실 압축 기법을 의미합니다.
- 59. 양방향으로 동시에 자료의 전송이 이루어지는 통신 방식은 전이중(Full-Duplex) 방식입니다. 단향 방식(Simplex)은 한쪽은 송신만, 다른 한쪽은 수신만 가능하고, 반이중 방 식(Half-duplex)은 양쪽 모두 송·수신이 가능하나 송· 수신이 교대로 이루어지는 전송 형태입니다.
- 60. 문제의 지문에 제시된 내용은 블루투스(Blue tooth)에 대 한 설명입니다.
	- •  GPS(Global Positioning System) : 지구를 도는 인공위성이 현재 의 위치를 시시각각 알려주는 위치 선정 시스템
	- •  SMS(Short Message Service) : 단문 메시지 서비스로서 휴대전 화 이용자들이 별도의 부가 장비 없이 단문을 주고받을 수 있는 문자 서비스

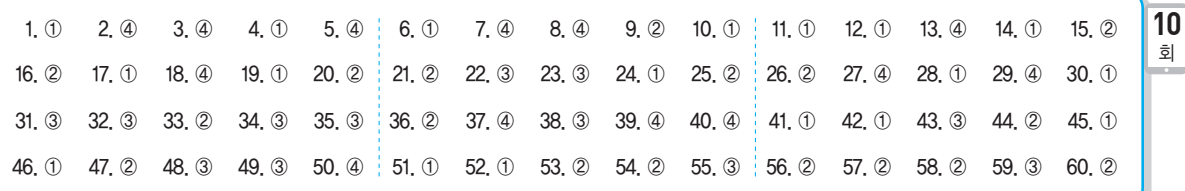

- 1. 저장 기능은 데이터를 주기억장치인 RAM이 아닌 하드디스 크나 DVD 등과 같은 보조기억장치에 저장하는 것입니다.
- 2. 문서 파일링 시스템의 기본 원칙 중 하나는 문서 검색의 복 잡화가 아니라 문서 검색의 용이성입니다.
- 3. 위지윅(WYSIWYG)은 화면에 표현된 모양 그대로 출력 결 과를 얻을 수 있는 것을 말합니다. 작성한 문서를 인쇄하 기 전에 전체적인 윤곽을 잡기 위해 화면을 통해 미리보는 기능은 미리 보기(Preview)입니다.
- 4. 치환 기능은 동일한 단어 또는 문장을 다른 단어 또는 문장 으로 전환할 수 있습니다. 따라서 한꺼번에 다른 종류의 단어를 바꿀 수는 없습니다.
- 5. 문제에 제시된 내용은 스타일(Style)에 대한 설명입니다.

스타일(Style)은 글자 모양, 문단 모양(줄 간격, 탭 설정 등), 문단 테두리 등 문단에 대한 표준 서식을 설정해 놓 고, 필요할 때 원하는 표준 서식을 간단한 키 조작으로 한 번에 적용하는 기능입니다.

- 6. 연속 용지는 한 줄에 찍히는 문자 수에 따라 80칼럼, 132 칼럼 용지가 있습니다.
- 7. 이름이나 직책, 주소 등만 다르고 나머지 내용은 같은 여러 통의 편지를 쉽게 만들 수 있는 기능은 메일 머지(Mail Merge)입니다.
- 8. 미리 보기는 편집한 문서를 인쇄하기 전에 화면에 미리 출 력해 보는 기능이며, 하나의 화면을 여러 개의 창으로 분 할해 작업할 수 있게 하는 기능은 창 나누기입니다.

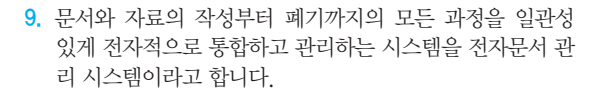

- 10. 입력되는 한글의 초성, 중성, 종성을 각각 8bit씩 사용하여 코드화한 것으로서 한글 창제의 원리에 부합되는 코드는 완성형 코드가 아닌 조합형 한글 코드입니다.
- $11.$  ~~ (삽입하기)와 반대되는 교정 부호는  $9^{\circ}$  (삭제하기)입 니다.
- 12. 결재권자가 휴가, 출장 기타의 사유로 결재할 수 없는 때에 는 그 직무를 대리하는 자가 대결할 수 있되, 그 내용이 중 요한 문서는 사후에 보고해야 합니다.
- 13. 중요 문서의 앞장 뒷면과 뒷장 앞면에 걸쳐 찍는 도장 또는 그 행위를 간인이라고 합니다.
- 14. 첨자 문자는 가로, 세로 모두 전각 문자의 1/2배로, 총 전 각 문자의 1/4 크기인 문자입니다.
- 15. 발신연월일은 문서 오른쪽 상단에 표시하며, 년, 월, 일을 생략할 경우 마침표(.)로 구분합니다.
- 16. 미주는 매 페이지의 아래쪽이 아닌 문서의 맨 뒤에 모아서 표시합니다. 각주와 미주는 같은 기능이지만 표시 위치에 따라 구분할 수 있습니다. 표시 위치가 각 페이지이면 각 주, 맨 뒤 페이지이면 미주입니다.
- 17. 문서의 균형을 위해 페이지의 상, 하, 좌, 우에 공백을 두 는 것을 마진(Margin)이라고 합니다. ②번은 보일러 플레 이트, ③번은 메일링 리스트, ④번은 폼피드에 대한 설명 입니다.
- 18. 수식 편집기를 이용하지 않아도 글자 모양 기능의 첨자를 이용하면 보기와 같이 작성할 수 있습니다.
- 19. 스풀 기능은 빠른 처리 속도를 가진 CPU가 입·출력에 따 른 유휴 대기시간을 줄이고자 하는 목적으로 사용되며, 스 풀 기능을 사용하면 사용하지 않을 때보다 프린터의 인쇄 속도는 느려집니다.
- 20. 커서를 한 글자씩 이동시킬 때에는 방향키를, 한 단어씩 이 동시키려면 [Ctrl]+방향키를 누릅니다.
- 21. 한글 Windows 7에서는 하위 폴더나 파일이 여러 개 포함 된 폴더도 삭제할 수 있습니다. 각 보기가 잘못된 이유를 알아두세요.
	- ① 폴더에 대한 특성은 해당 폴더를 선택한 후 바로 가기 메뉴에서 [속성]을 선택하여 설정할 수 있습니다.
	- ③ 바로 가기 메뉴로 폴더를 만들려면 마우스의 오른쪽 버 튼을 클릭한 후 [새로 만들기] → [폴더]를 선택해야 합 니다.
	- ④ 바탕 화면에 바로 가기 폴더를 만들려면 해당 폴더를 마 우스의 오른쪽 버튼으로 누른 채 바탕 화면으로 드래그 하면 나타나는 바로 가기 메뉴에서 [여기에 바로 가기 만들기]를 선택하면 됩니다. 마우스 왼쪽 버튼을 누른 채 바탕 화면으로 드래그하면 폴더가 이동됩니다.
- 22. 바로 가기 키를 이용하여 파일을 복사할 때는 Ctrl+C,  $[Ctr] + [\nabla] = \frac{1}{2} + \frac{1}{2}$  나라,  $[Cr] + [\nabla]$ ,  $[Cr] + [\nabla] = \frac{1}{2} + \frac{1}{2}$  과일이 이동됩니다.
- 23. '휴지통 속성' 대화상자에서 '파일을 휴지통에 버리지 않고 삭제할 때 바로 제거' 항목을 선택하면 삭제하는 파일을 휴 지통에 남기지 않고 바로 삭제할 수 있습니다. 각 보기가 잘못된 이유를 알아두세요.
	- ① 휴지통은 하드디스크 드라이브마다 한 개씩 만들어집 니다.
	- ② 휴지통의 크기는 MB 단위로 지정할 수 있는데 최소 1MB부터 임의로 지정할 수 있습니다.
	- ④ 휴지통의 크기는 기본적으로 하드디스크 용량의 5~10% 범위 내에서 설정됩니다.
- 24. 여러 LAN과 WAN이 상호 운용되고 연결되도록 해주며, 패킷 헤더를 LAN 세그먼트에 맞추고 최적의 패킷 경로를 선택하여 네트워크 성능을 최적화하는 기능을 하는 장치는 라우터입니다.
- 25. 응용 소프트웨어의 제거는 [제어판]의 '프로그램 및 기능' 항목을 이용합니다.
- 26. 한글 Windows 7은 비선점형이 아닌 선점형 멀티태스킹 기능을 제공합니다. 선점형 멀티태스킹은 운영체제가 각 작업을 제어하는 것으로, 프로그램 실행중 문제가 발생하 면 해당 프로그램을 강제 종료시키고 모든 자원을 반환합 니다.
- 27. 바로 가기 메뉴는 작업 환경에 따라 각기 다른 메뉴가 표시 됩니다.
- 28. 바탕 화면에서 FT 을 'Windows 도움말 및 지원' 창이 실 행됩니다. 바탕 화면에서 마우스 오른쪽 단추를 클릭하면 바탕 화면의 바로 가기 메뉴가 표시됩니다.
- 29. 작업 표시줄을 숨기거나 작업 표시줄의 아이콘을 작은 아 이콘으로 표시하려면 [ 3 (시작)] → [제어판] → [작업 표시 줄 및 시작 메뉴]를 클릭하거나 작업 표시줄의 바로 가기 메뉴에서 [속성]을 선택하여 나타나는 '작업 표시줄 및 시 작 메뉴 속성' 대화상자의 '작업 표시줄' 탭을 선택하여 설 정할 수 있습니다.
- 30. '자격 증명 관리'는 웹 사이트나 네트워크 컴퓨터 등에 접속 할 때 필요한 사용자 이름 및 암호 같은 자격 증명을 관리 합니다. 온라인 서비스에 로그온하기 위한 정보 카드는 'Windows CardSpace'에서 관리합니다.
- 31. [디스크 검사]를 이용하면 파일과 폴더의 오류뿐만 아니라 디스크 표면의 오류도 검사할 수 있습니다.
- 32. 디스크 드라이브를 검색하여 필요없는 파일을 삭제하는 것 은 [디스크 정리]입니다.
- 33. 디스크 공간이 부족할 경우에는 ①, ③, ④번의 방법을 수 행해야 합니다. 디스크 공간과 바이러스와는 관계가 없습 니다.

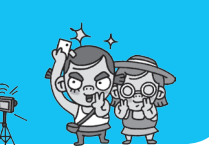

34. 현재 설정되어 있는 내 컴퓨터의 IP 주소가 무엇인지를 확 인할 수 있는 명령어는 'ipconfig'입니다.

#### ipconfig

한글 Windows 7에서 제공하는 명령어로  $\overline{[}$  ( 사작) →  $\overline{[}$  모든 프로그 램] → [보조프로그램] → [명령 프롬프트]에 입력하여 실행하며 IP 주소, 서브넷 마스크 주소, 게이트웨이 주소를 확인할 수 있다.

- 35. 한 대의 PC에 여러 명의 사용자가 바탕 화면을 서로 다르 게 해서 사용하려면 제어판의 '사용자 계정'에서 각자 계정 을 만든 후 로그인하여 바탕 화면을 지정하면 됩니다.
- 36. 사진을 전자 메일 메시지의 첨부 파일로 첨부할 때 원본 크 기뿐만 아니라 높음, 중간, 낮음, 아주 낮음 중에서 선택하 여 크기를 조절한 후 첨부할 수 있습니다.
- 37. 기본 프린터는 인쇄 명령 수행 시 특정 프린터를 지정하지 않을 경우 자동으로 인쇄 작업이 전달되는 프린터로, 한 대만 지정할 수 있습니다.
- 38. 인쇄 대기중인 문서에 대한 변경은 프린터의 '프린터 속성' 대화상자가 아닌 프린터 대화상자(인쇄 관리자)의 [프린 터] 메뉴를 통해 수행할 수 있습니다.
- 39. Alt HEnter는 서택한 항목의 속성 대화상자를 보여줍니다. 각 보기의 바로 가기 키 기능을 알아두세요. 바로 가기 키
	- • $\Box$  : [시작] 메뉴 표시
	- [f3] : '검색 결과' 창 열기
	- Alt + F4 : 실행중인 응용 프로그램 종료, 실행중인 응용 프로그 램이 없으면 'Windows 종료' 창 열림
- 40. Windows 7에 포함되어 있는 일부 프로그램 및 기능의 사 용 여부는 [제어판] → [프로그램 및 기능]에서 설정할 수 있습니다.
- 41. 주기억장치는 보조기억장치보다 용량이 작기 때문에 주로 연산할 명령과 데이터 및 그 결과 등을 저장합니다. 대량 의 데이터를 장기간 보관하기 위해서는 보조기억장치를 사 용합니다.
- 42. 문제의 지문에 제시된 내용은 ATM에 대한 설명입니다.
- 43. AutoCAD는 설계 도면을 그리는 그래픽 관련 프로그램입 니다.
- 44. 데모 버전은 프로그램에 대한 적극적인 홍보 차원에서 일 부 기능만을 빼고 만들어 공개한 프로그램으로 복제하여 사용해도 됩니다.
- 45. 파일에 대한 암호 설정은 다른 사용자로부터 해당 파일을 보호할 목적으로 이루어지는 것으로, 바이러스 예방 대책 은 아닙니다.
- 46. ENIAC은 프로그램 내장 방식이 아닌 프로그램 외장 방식 을 사용했습니다. 최초로 프로그램 내장 방식을 도입한 것 은 EDSAC입니다.
- 47. 문제의 지문에 제시된 내용은 프로그램 내장 방식에 대한 설명입니다.
- 48. 문제의 지문에 제시된 내용은 레지스터에 대한 설명입 니다.
- 49. 참조는 받는 사람 이외에 추가로 메일을 받을 사람을 지정 하는 기능이며, 문서, 이미지, 동영상 등의 파일을 전자우 편에 첨부하여 보내는 기능은 첨부입니다.
- 50. 사용자 또는 프로세스의 실체가 사실인지의 여부를 확인하 는 것을 인증(Authentication)이라고 합니다.
- 51. URL은 인터넷상에 존재하는 각종 자원의 위치를 나타내 는 표준 주소 체계입니다. 사람이 이해하기 쉽도록 인터넷 주소를 영문자로 변환한 것을 도메인 네임이라고 합니다.
- 52. 소스 프로그램을 기계어로 번역하여 목적 프로그램을 생성 하는 것은 컴파일러나 어셈블러 같은 언어 번역 프로그램 의 기능입니다.
- 53. 문제의 지문에 제시된 내용은 WIPI에 대한 설명입니다.
- 54. 여러 개의 하드디스크를 한 개의 하드디스크처럼 관리하는 관리 기술로 중요한 자료를 다루는 서버(Server)에서 주로 사용되는 방식은 RAID입니다. IEEE 1394에 대해 알아두 세요.

#### IEEE 1394

- •  애플 사에서 매킨토시용으로 개발한 직렬 인터페이스
- •  핫 플러그 인(Hot Plug-In)을 지원한다.
- •  주변장치를 최대 63개까지 연결할 수 있다.
- 55. 문제에 제시된 내용은 Wibro(와이브로)에 대한 설명입니다.
- 56. 하드디스크 설치 순서는 'CMOS 설정 → 디스켓 부팅 → 파티션 설정 → 디스크 포맷 → Windows 설치' 순으로 진 행됩니다.
- 57. 멀티미디어 PC에서 비디오 신호를 컴퓨터 모니터에 맞게 변환하여 모니터 화면에 표시해 주는 보드는 비디오 오버 레이 보드(Video Overlay Board)입니다.
- 58. 비트맵 이미지는 다양한 색상을 사용하므로 벡터 이미지에 비해 실체감을 더 느낄 수 있습니다.
- 59. 동영상의 압축 표준안 중에서 양방향 멀티미디어의 구현을 통해 화상 통신이 가능하도록 비디오/오디오를 압축하기 위한 표준안은 MPEG4입니다.
- 60. 이미 연락처 폴더에 등록된 이름이나 전자 메일 주소를 새 연락처로 추가하면 기존 연락처를 새 연락처로 바꿀 수 있 는 대화상자가 실행된다.

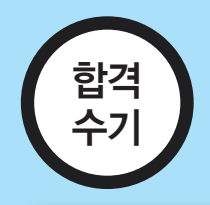

합격수기 코너는 시나공으로 공부하신 독자분들이 시험에 합격하신 후에 직접 시나공 카페(sinagong.gilbut.co.kr)의 <합격전략/수기>에 올려주신 자료를 토대로 구성됩니다.

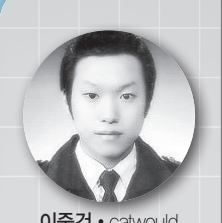

이중건•catwould

## 컴활 2급, 워드 필기 모두 거머쥐었어요!

취업 준비생이었던 저는 작년에 시나공을 구입하고 평가단(워드 필기 평가단)으로 선정되어 워드 필기에 합격했 고, 2월 15일에는 컴활 2급의 자격증을 취득했습니다. 수험생 여러분에게 조금이나마 도움을 드리고자 저의 경 험을 말씀드리겠습니다.

우선, 워드와 컴활 2급의 필기시험은 문제 은행제라고 해서 운전면허시험과 마찬가지로 문제를 많이 풀거나 여 러 번 읽어본다면 쉽게 합격할 수 있습니다. 시나공의 필기 수험서는 핵심요약과 기출문제의 두 파트로 분리되 어 있습니다. 시간적 여유가 있다면 핵심요약을 본 후 기출문제를 풀어 보는 것이 좋겠지만, 단시간 안에(1일에 서 1주일 정도) 시험 준비를 끝내야 한다면 기출문제를 중점적으로 공부하는 것이 좋을 것 같습니다. 특히 문제 마다 출제 빈도가 표시되어 있는데 그것을 참조하는 것도 시간을 절약할 수 있는 하나의 방법이 될 것입니다. 한 번 훑어보고 나면 어떤 문제가 자주 출제되는지 알 수 있습니다. 그런 문제들에는 특별히 별표를 표시해서 더 주 의 깊게 본다면 많은 도움이 됩니다. 저는 상시시험으로 보았는데 시험지에 1/3 이상이 별표를 표시한 내용 중 에서 나왔습니다. 그렇다면 30점 이상은 확보하게 되는 거죠. 컴활 2급은 별표한 내용에서 많이 나왔지만 워드 는 불행이도 1/3만이 별표한 내용에서 나왔습니다. 기출문제 이외의 문제나 모르는 문제가 나왔다고 해서 당황 하게 되는 경우가 있는데, 문제를 잘 읽어보면 문제에 답이 나와 있는 경우도 있으니 침착하게 잘 읽어보기 바 랍니다. 또 보기 지문에서 오류일 거 같은 답이 보이기도 합니다. '옳은 것은?'과 '아닌 것은?'만 잘 읽는다면 기 출문제 이외의 문제도 어렵지 않게 풀 수 있을 것이라 생각합니다. 그런데 컴활 2급 실기의 경우 처음 책을 봤을 때는 어려워서 조금 어리둥절했습니다. 특히 함수부분에서는 함수를 직접 일일이 입력해야 해서 힘들었지만 나 중에는 요령이 생겼습니다. '='을 누르면 왼쪽 부분에 함수를 선택할 수 있는데 영타가 빠른 분이 아니라면 직접 입력하는 것보다는 함수를 선택하는 것이 시간을 단축시킬 수 있습니다. 더욱이 채점 프로그램이 있어서 어느 곳이 틀렸는지 확실히 알 수 있기 때문에 독학하기 어렵지 않습니다. 단지 시트를 조금이라도 이동시키면 실격 으로 처리되기 때문에 시트는 건드리지 않도록 주의해야 합니다(건드릴 이유도 없음).

조금이나마 도움이 되었으면 하는 바람에서 수기를 써봤습니다. 컴활 2급 자격증 덕분인지 지원한 회사에 합격 하여 2주 후에 출근할 예정입니다. 입사한 후에도 정보처리기사나 정보처리산업기사, 정보처리기능사 중에서 한 가지 이상에 도전해 볼 생각입니다. 그때 역시 시나공이 합격의 영광을 안겨 줄 것이라 기대합니다.

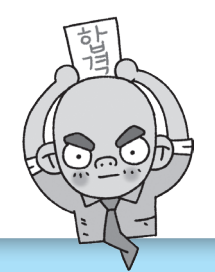